# A smarter way to manage and configure your IMS systems

#### **David Mierowsky**

david\_mierowsky@fundi.com.au Fundi Software

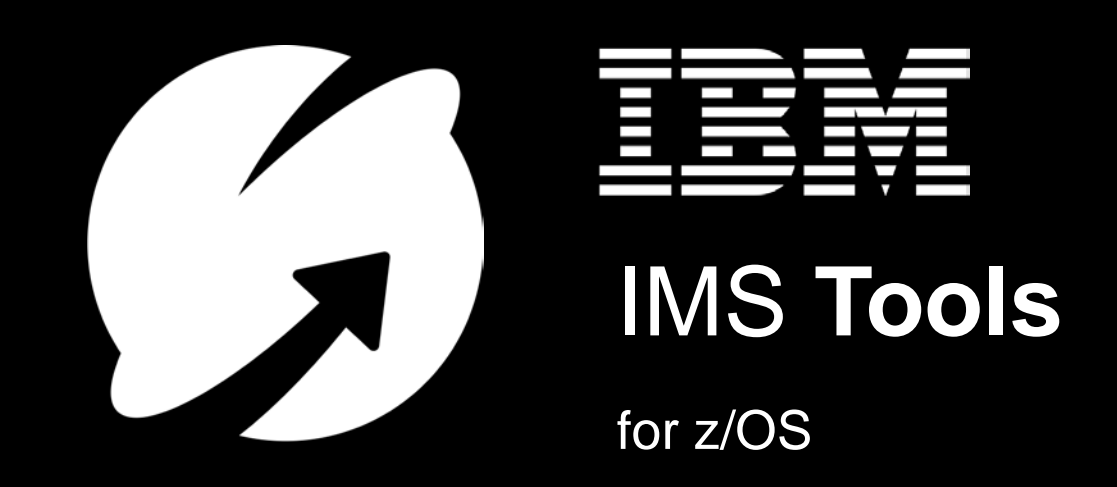

 $\odot$  2018 IBM Corporation © 2018 IBM Corporation

#### The way forward (our agenda today…)

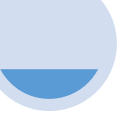

#### **Confronting the fear of change**

The issue of **complexity**

The **scale** of the problem

**Upgrades** and the need for change

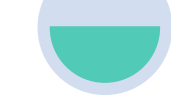

**Automatic discovery of IMS topologies**

What's in my IMS **topology**?

What **IMS systems** are there?

What **IMS Connect**  systems?

Which **CSL members**?

What **PROCLIB data sets**?

#### **Parameter editing for an IMSplex**

What PROCLIB members are **active**?

How can I **check syntax** of parameters?

How can I **avoid syntax mistakes** in the first place?

There are so many parameters, **what do they all do**?

How can we **track change**?

What can we do if we need to **revert**?

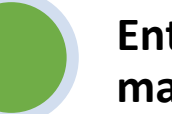

#### **Enterprise-wide management**

How can we **view** and **compare** values across systems?

Can we use **IMS commands** to simplify the process?

Can we easily **reveal differences** in configurations?

Can we **export the data** for offline analysis?

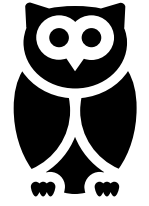

**IEM** 2 © 2018 IBM Corporation A smarter way to manage and configure your COMBING TOOLS IMS Systems with IMS Configuration Manager

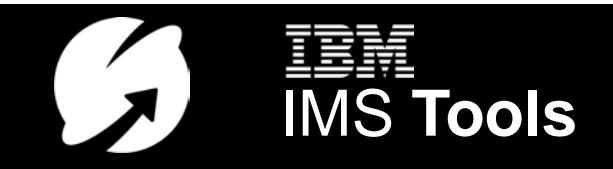

# The fear of changing an IMS system

- 35 unique IMS PROCLIB data set members (IMS V15)
- 850+ parameters and sub-parameters
- 50+ new or changed parameters in each release of IMS
- Numerous interdependencies, but it we don't change, we may miss out on valuable performance improvements and upgrades..

And we are just talking about one system…

…and most of us have more than one!

**IEM** A smarter way to manage and configure your<br>IMS Systems with IMS Configuration Manager **AN IMS Tools** IMS Systems with IMS Configuration Manager

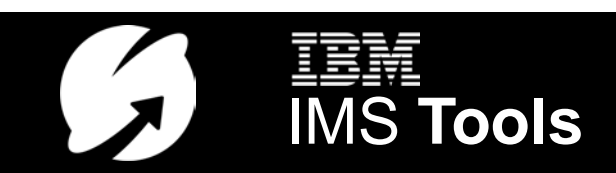

*Can we start by* 

*making an* 

*inventory of what* 

*we have?*

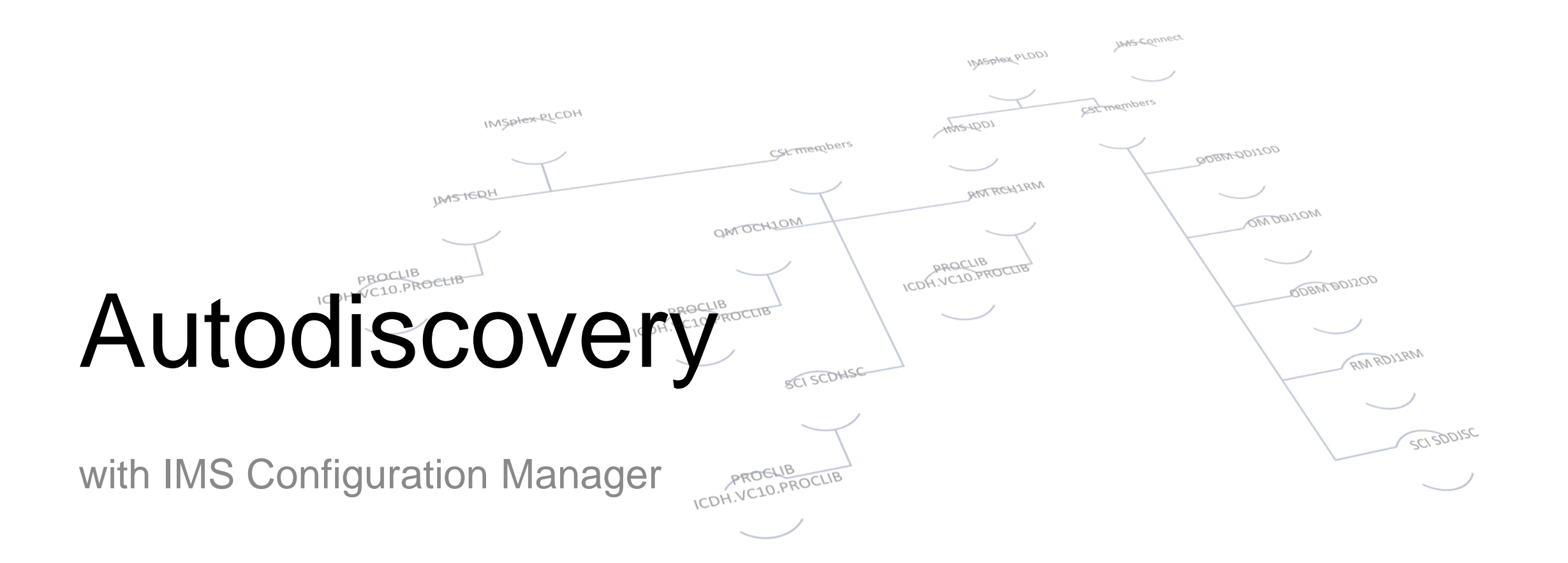

**IEM** © 2018 IBM Corporation **A smarter way to manage and configure your COLOGIS EXAMPLE STOOLS** IMS Systems with IMS Configuration Manager

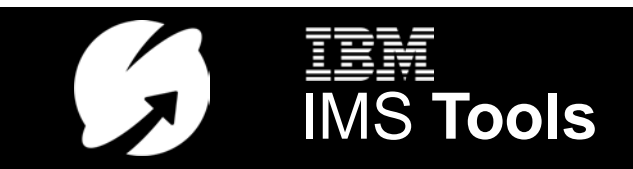

#### Autodiscovery with IMS Configuration Manager

What was once laborious now takes seconds…

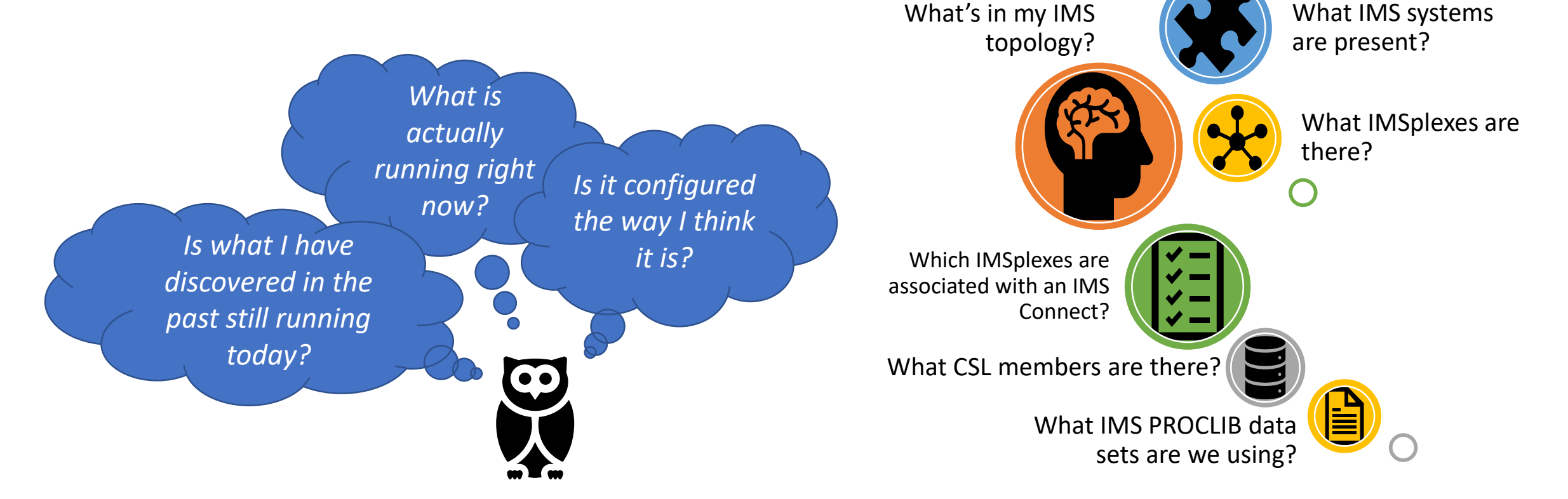

What parameters are

active?

What IMS Connect systems are there?

**IMS SERVING A STRANGED ASSESS** A smarter way to manage and configure your **A smarter way to manage and configure your** IMS Systems with IMS Configuration Manager

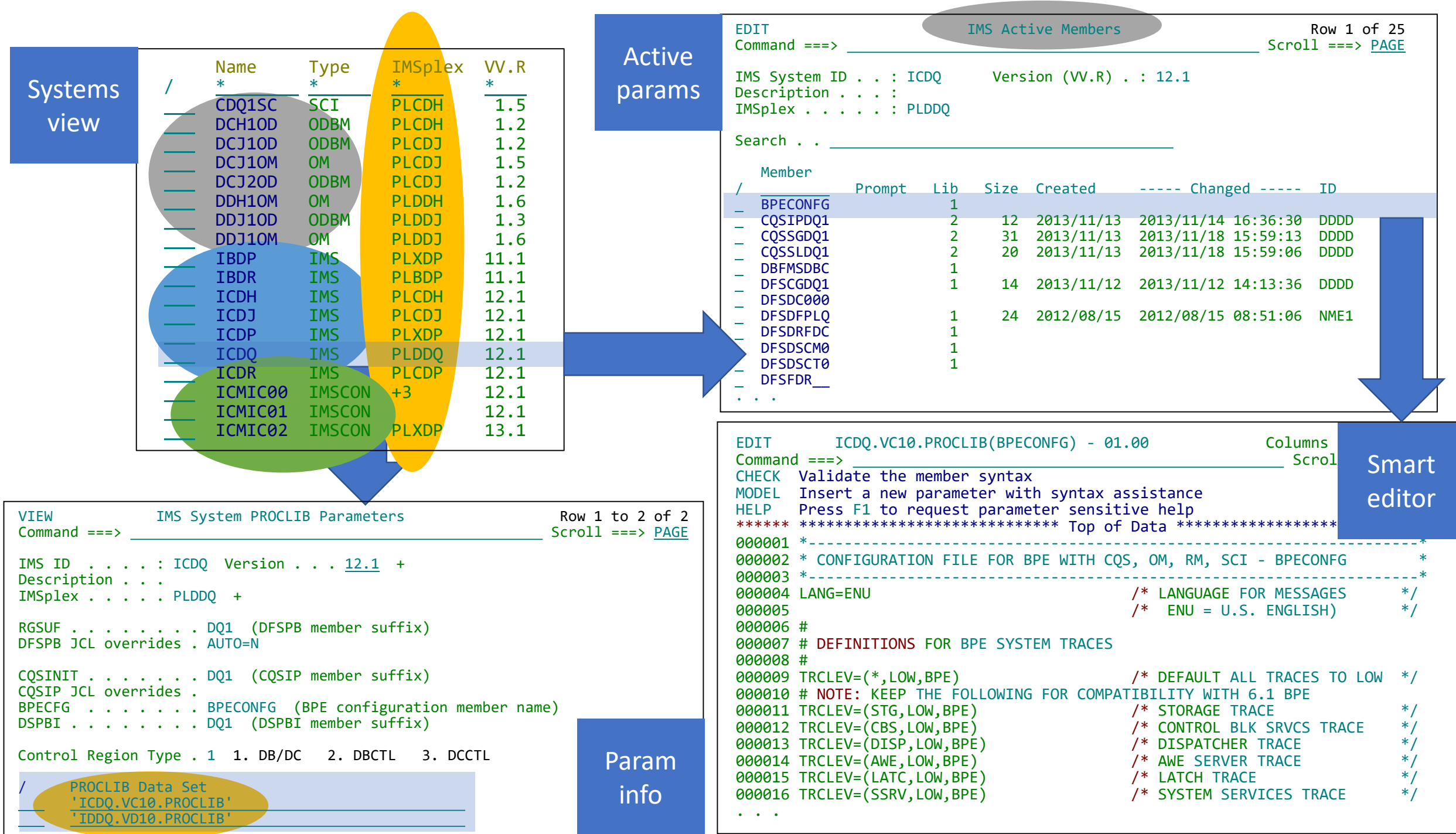

# Running autodiscovery (ISPF method)

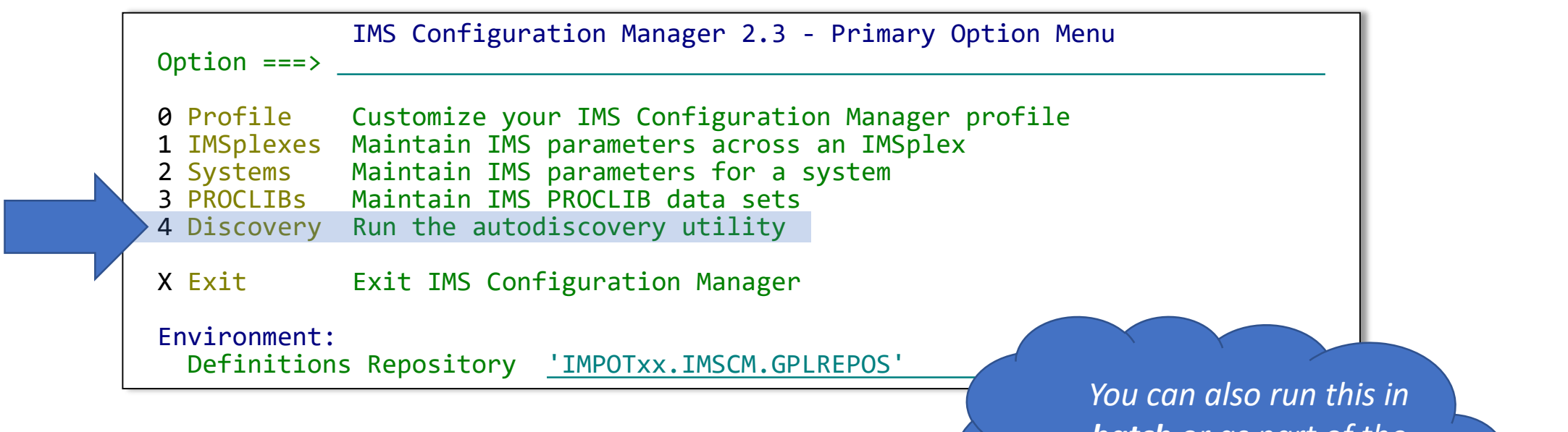

*batch or as part of the Common Service Library server startup…*

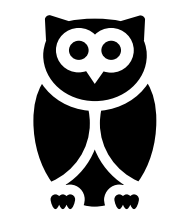

**IEM** A smarter way to manage and configure your<br>IMS Tools IMS Systems with IMS Configuration Manager **ANIS Tools** IMS Systems with IMS Configuration Manager

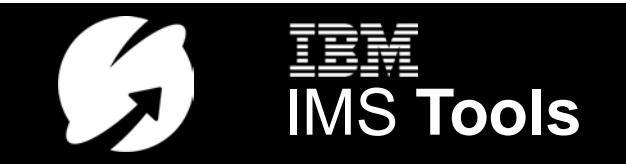

# Running autodiscovery (ISPF method)

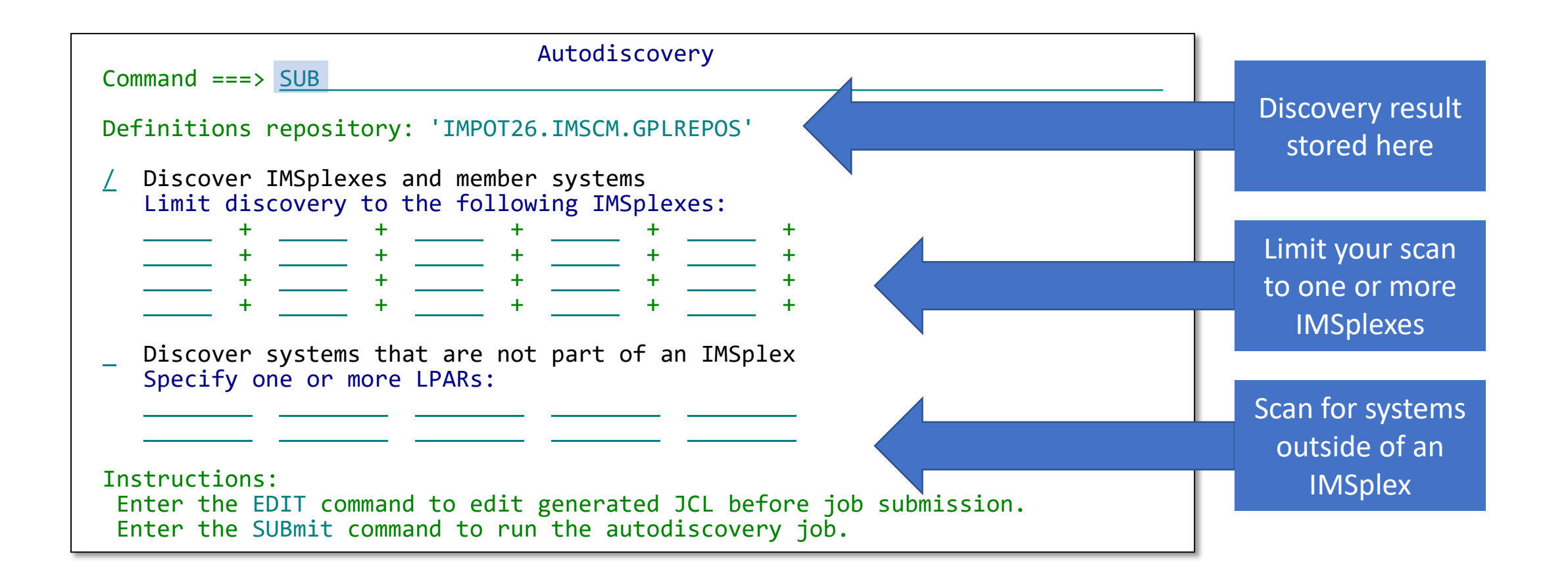

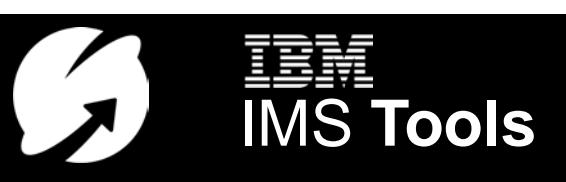

#### Autodiscovery batch

```
VIEW IMPOTXX.IMSCM.JCL(DISCOVRY) - 01.00 Columns 00001 00072
Command ===> Scroll ===> PAGE
****** ***************************** Top of Data ******************************
000001 //DSCVRYxx JOB ,'CSL Server',CLASS=X,MSGCLASS=X,MSGLEVEL=(1,1),
000002 // NOTIFY=&SYSUID
000003 /*JOBPARM SYSAFF=FTSD
000004 //*
000005 //* IMS Configuration Manager - System Auto-discovery
000006 //*
000007 //GPLUTIL EXEC PGM=GPLUTIL
000008 //STEPLIB DD DISP=SHR,DSN=<GPL.SGPLLINK>
000009 // DD DISP=SHR,DSN=<IMS.SDFSRESL>
000010 //SYSIN
000011 *
000012 DISCOVER MBRTYPE(ALL) +
000013 TO(REPOSITORY, GPLREPOS)
000014 /*
000015 //GPLREPOS DD DISP=SHR,
000016 // DSN=<MY.GPLDEFS>
000017 //SYSPRINT DD SYSOUT=*
****** **************************** Bottom of Data ****************************
```
**IMS Systems with IMS Configure your**<br> **IMS 700IS**<br> **IMS Tools** IMS Systems with IMS Configuration Manager

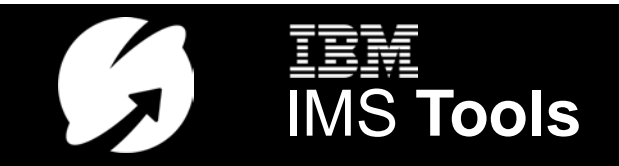

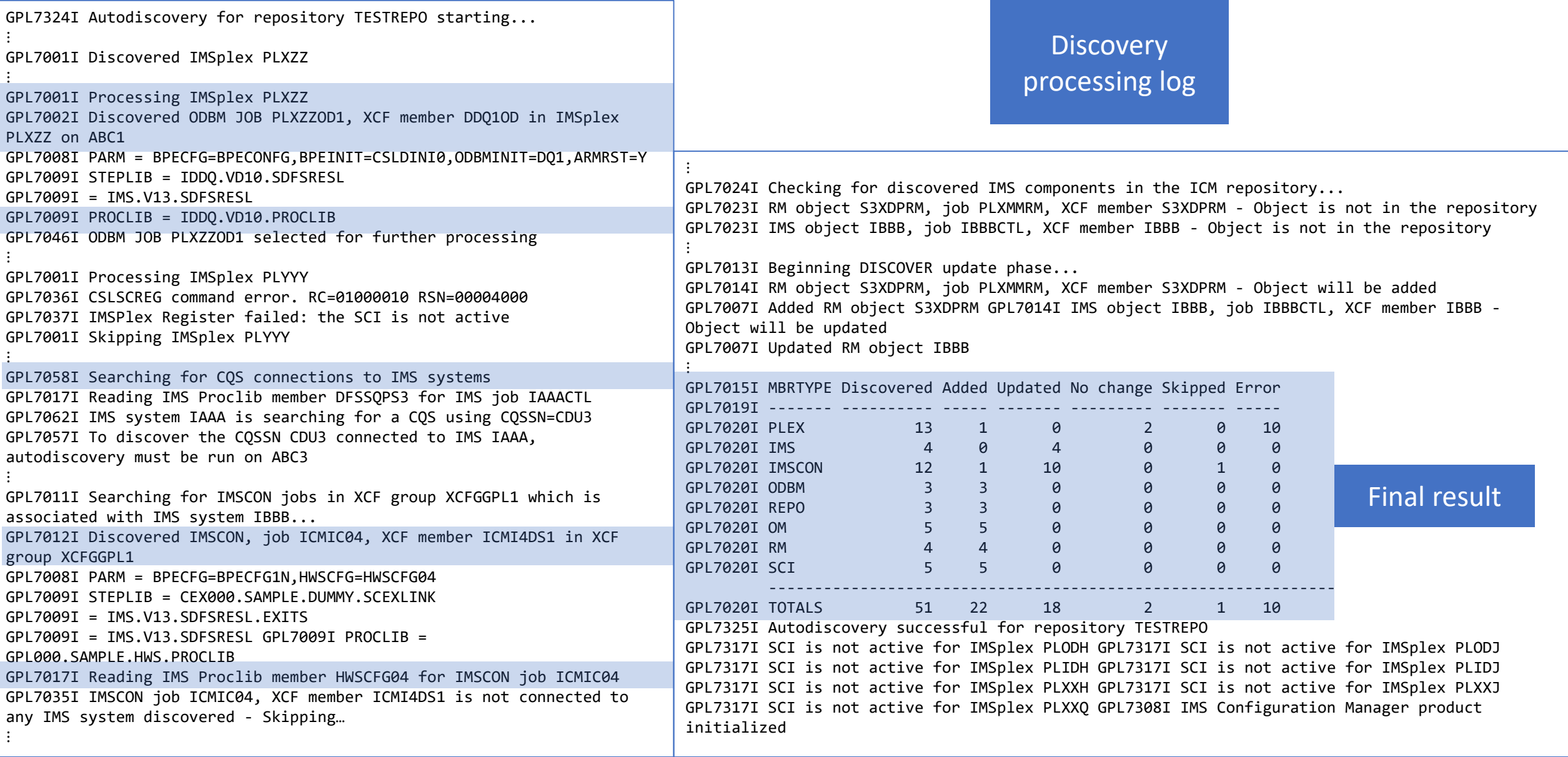

**IMS 10** O 2018 IBM Corporation **A smarter way to manage and configure your CONS**<br>IMS Systems with IMS Configuration Manager **IMS Tools** 

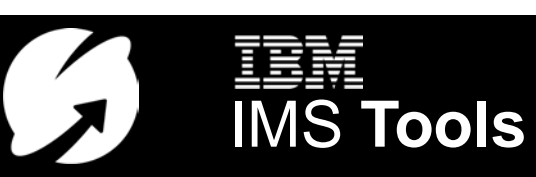

#### Two interfaces – two purposes

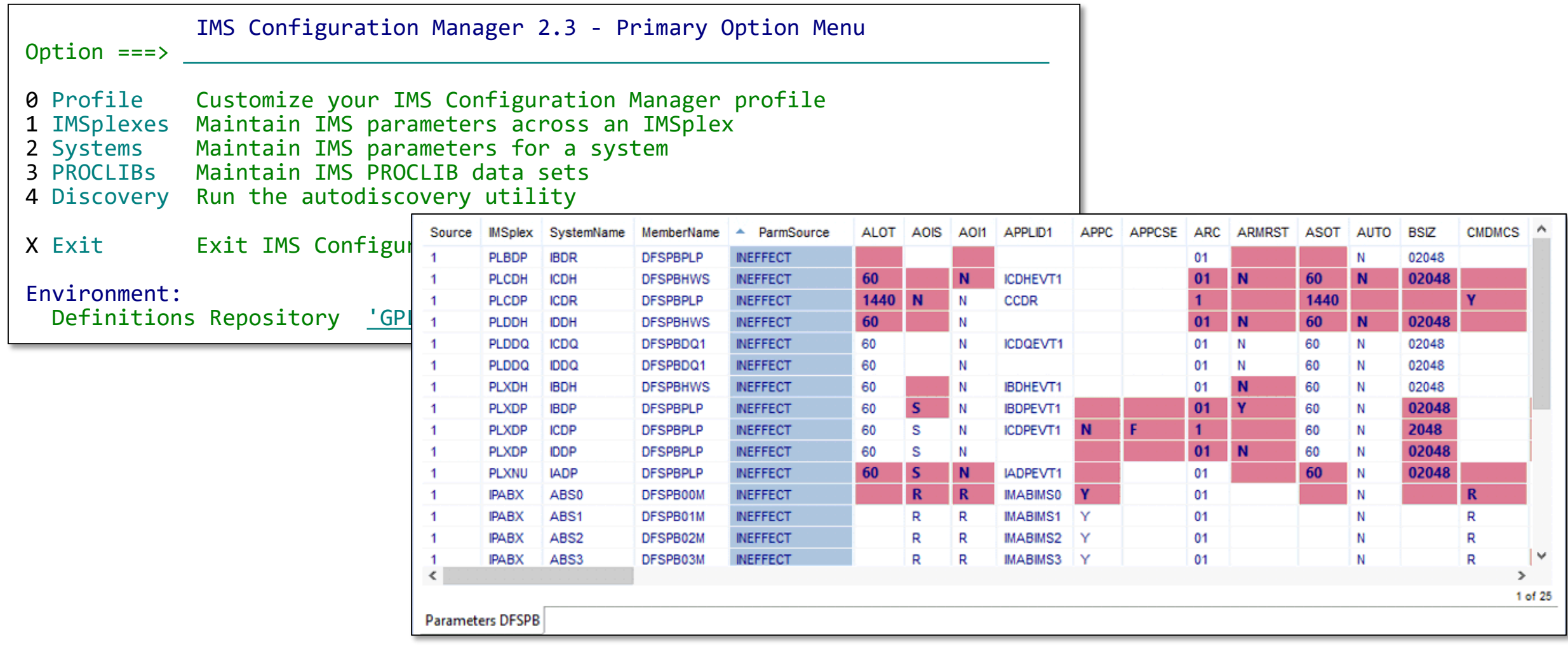

**IMS 11** O 2018 IBM Corporation **A smarter way to manage and configure your CONS** 

# Editing parameters

 $Syn^{t}$ 

PROCLIB(CSLDIPS3)

 $^{\prime}$  on

 $T<sub>value</sub><sup>h1ue</sup>$ 

Configuration Manager ISPF dialog

**IMS 12** O 2018 IBM Corporation **A smarter way to manage and configure your COLOGY COLOGY A SHOW A SET AND TOOLS** IMS Systems with IMS Configuration Manager

ax<sub>h</sub> sy<sub>se</sub>nsid<br>ither fop<br>met\*\*  $\frac{1}{2}$  sens of  $\frac{1}{2}$ 

> $\frac{1}{10}$  $\begin{array}{c}\n\uparrow \circ \downarrow a1 \\
> \uparrow \circ \downarrow a1\n\end{array}$  $T^0$ tal

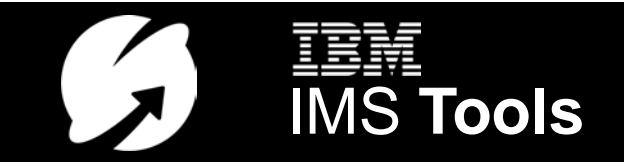

# Editing IMS parameters in ISPF

#### Finding parameters:

- Issue line action P against an IMSplex (POM 1)
	- View all active parameter members for the IMSplex
- Issue line action P against a system (POM 2)
	- View active parameter members for the system
- Browse by PROCLIB data set (POM 3)
	- Create a list of PROCLIB data sets

#### View/editing parameters

- Check the syntax of a member (CHECK)
- Insert a model/template for a new parameter (MODEL)
- Describe the function of a parameter ((HELP)

#### View history of changes

- Who changed what?
- Revert when things go wrong

**IMS Systems with IMS Configure your**<br>
IMS Systems with IMS Configuration Manager<br> **IMS Tools** IMS Systems with IMS Configuration Manager

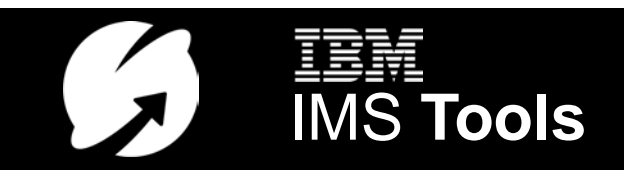

#### Viewing active parameters by IMSplex

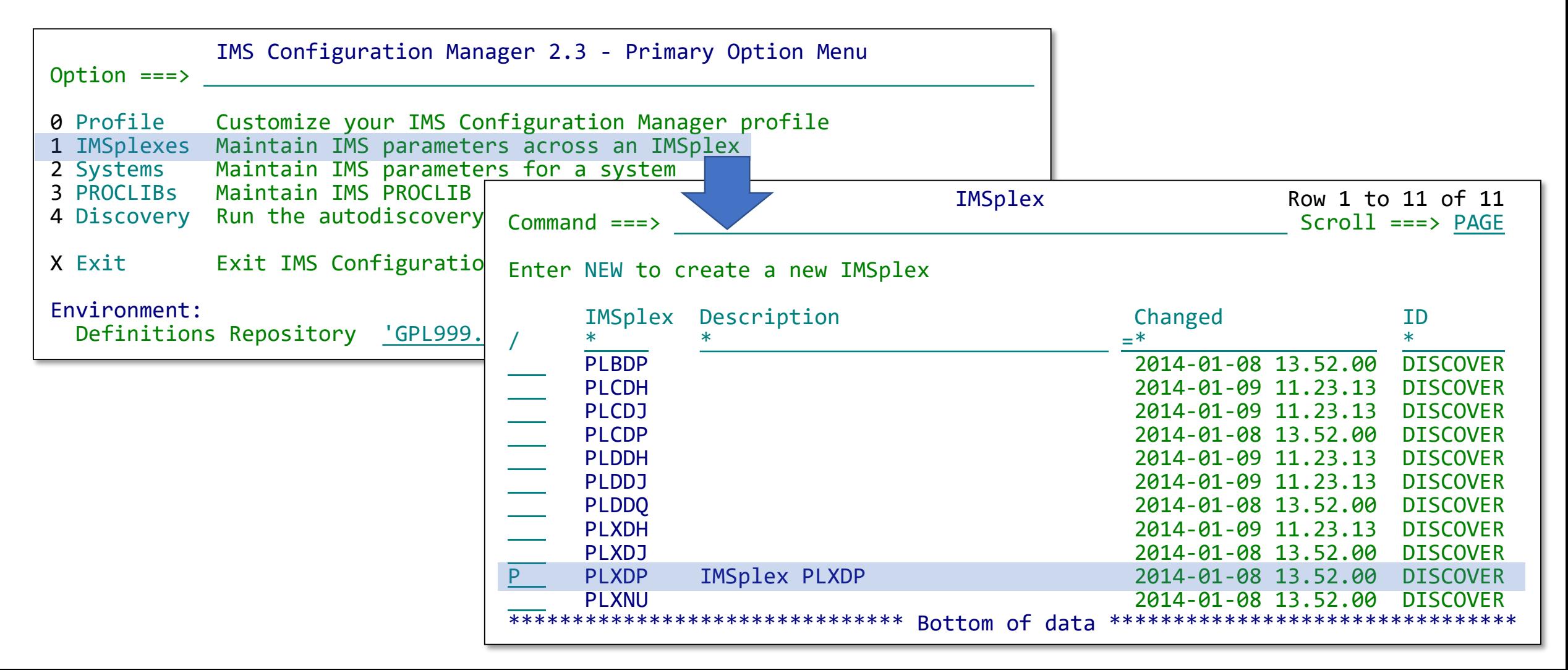

**IMS 14** O 2018 IBM Corporation **A smarter way to manage and configure your CONS** 

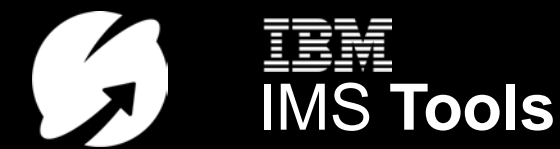

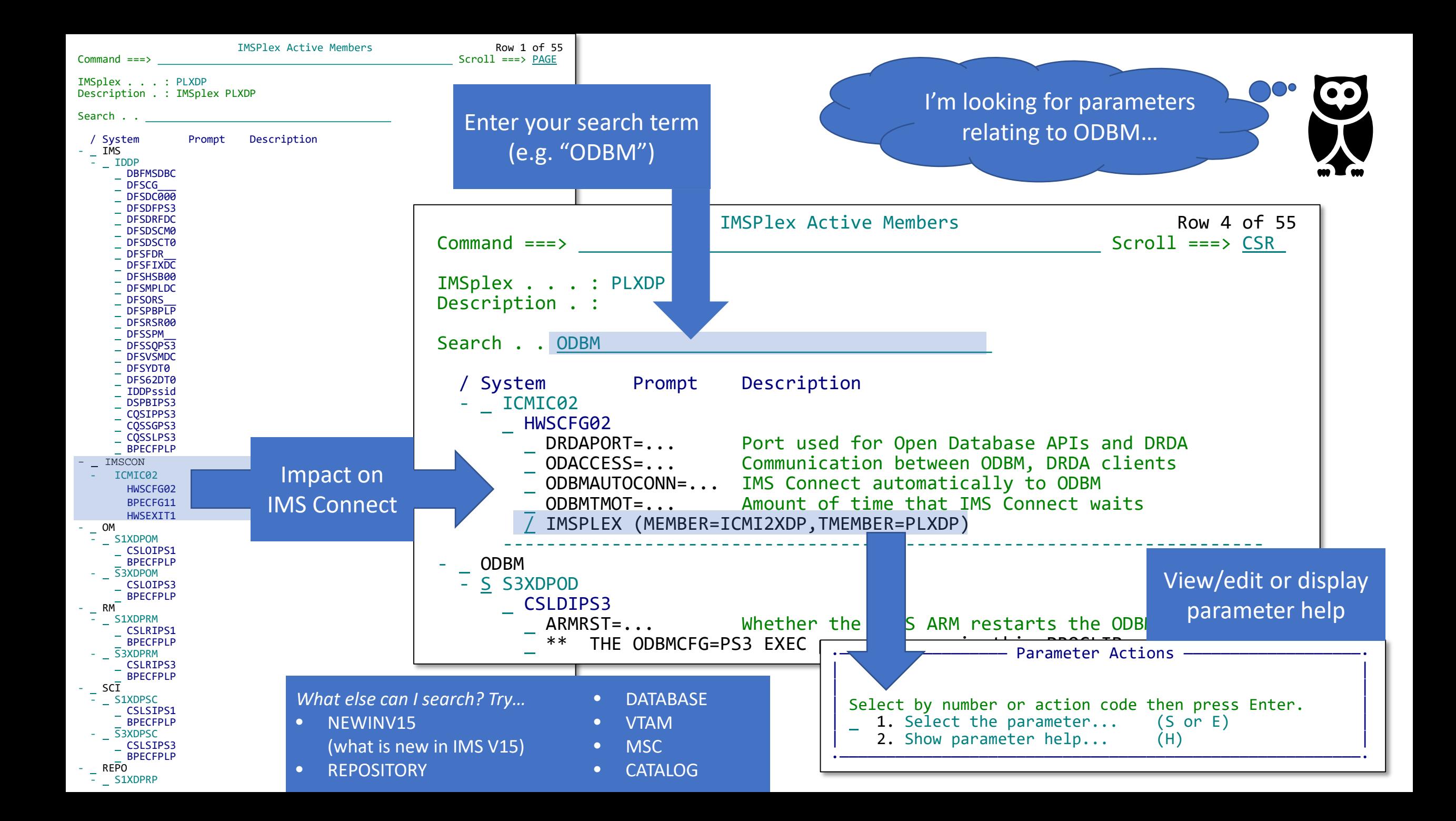

#### What does that parameter do?

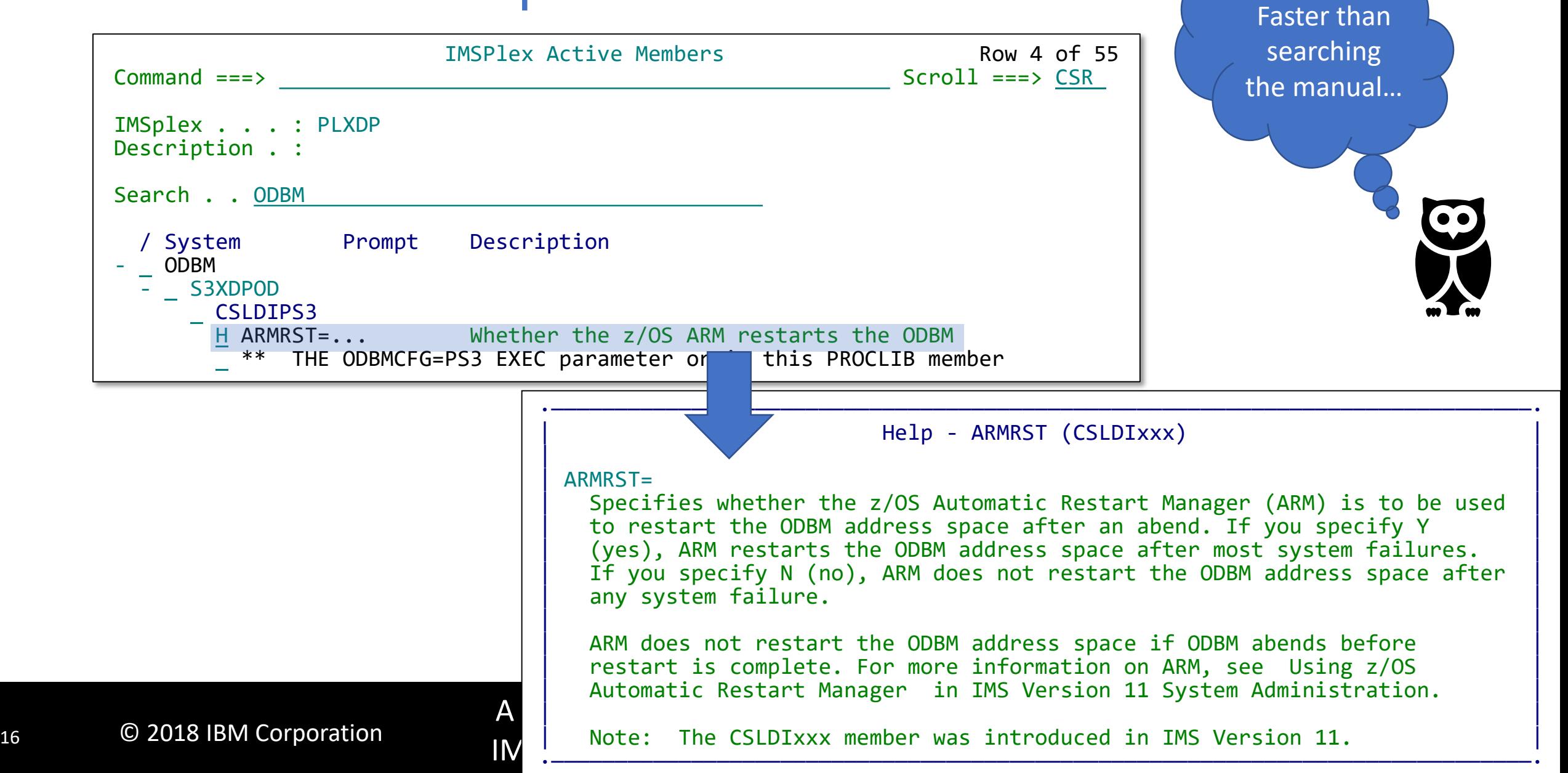

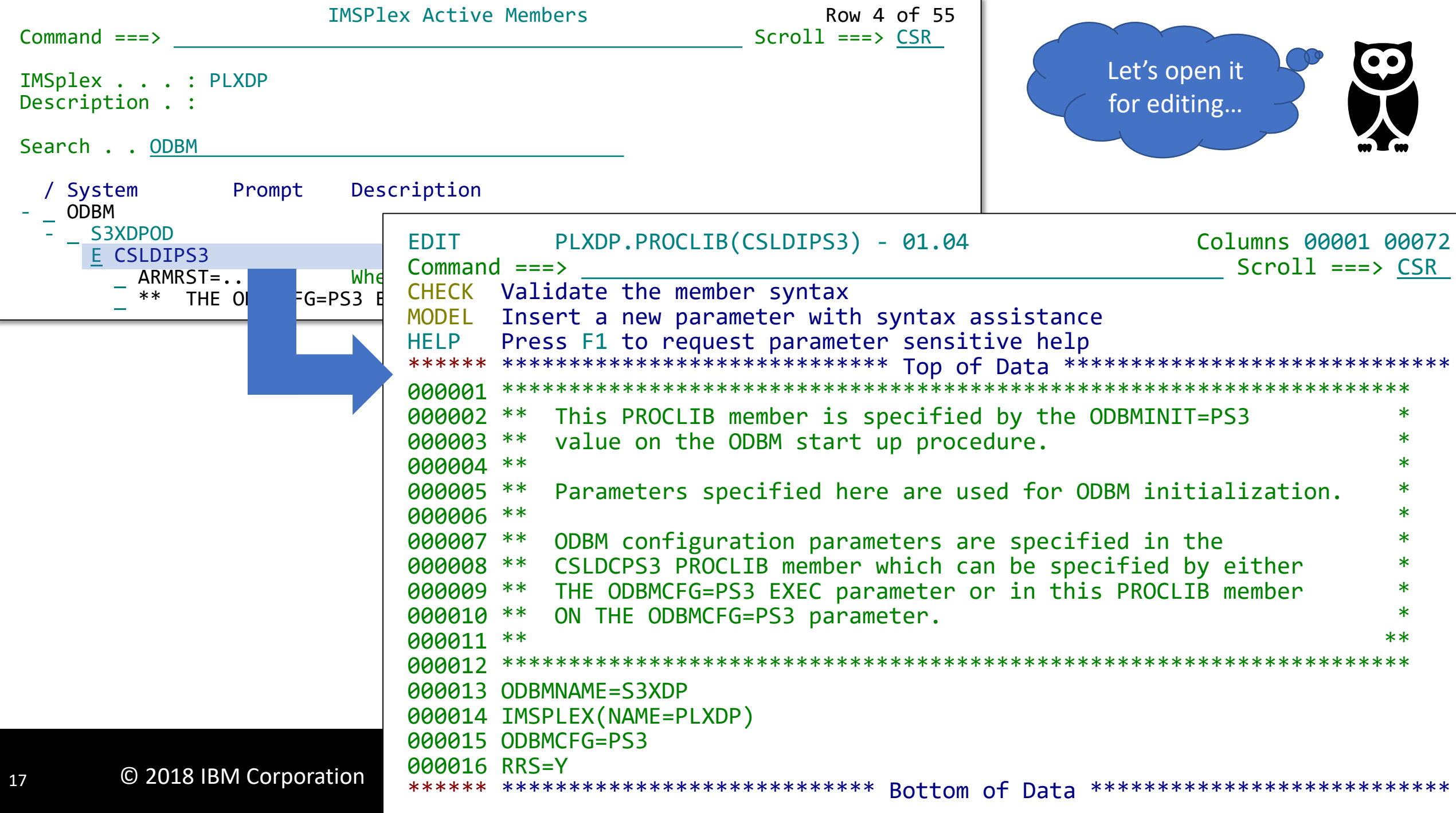

#### Adding new parameters using a model (MODEL)

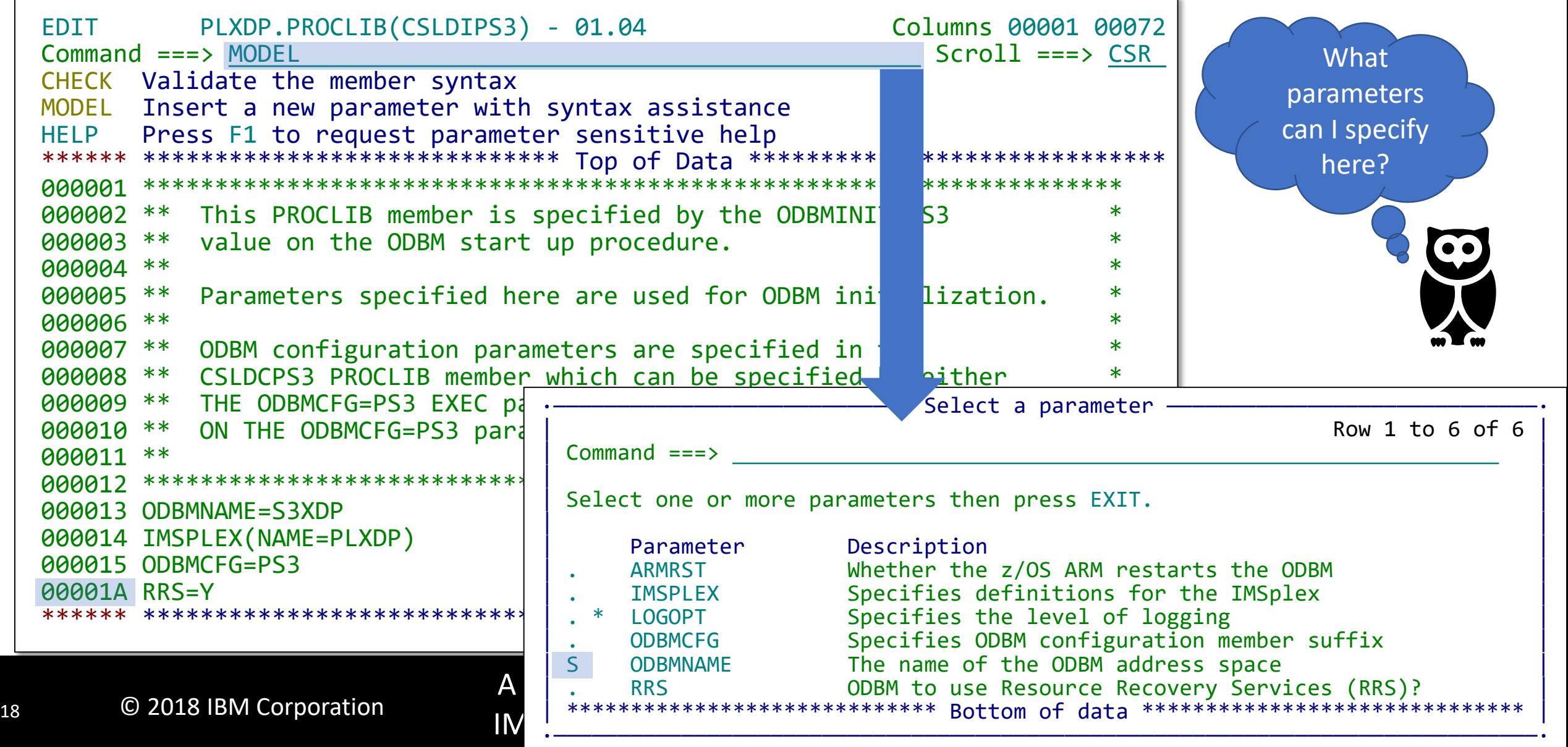

# Adding new parameters using a model (MODEL)

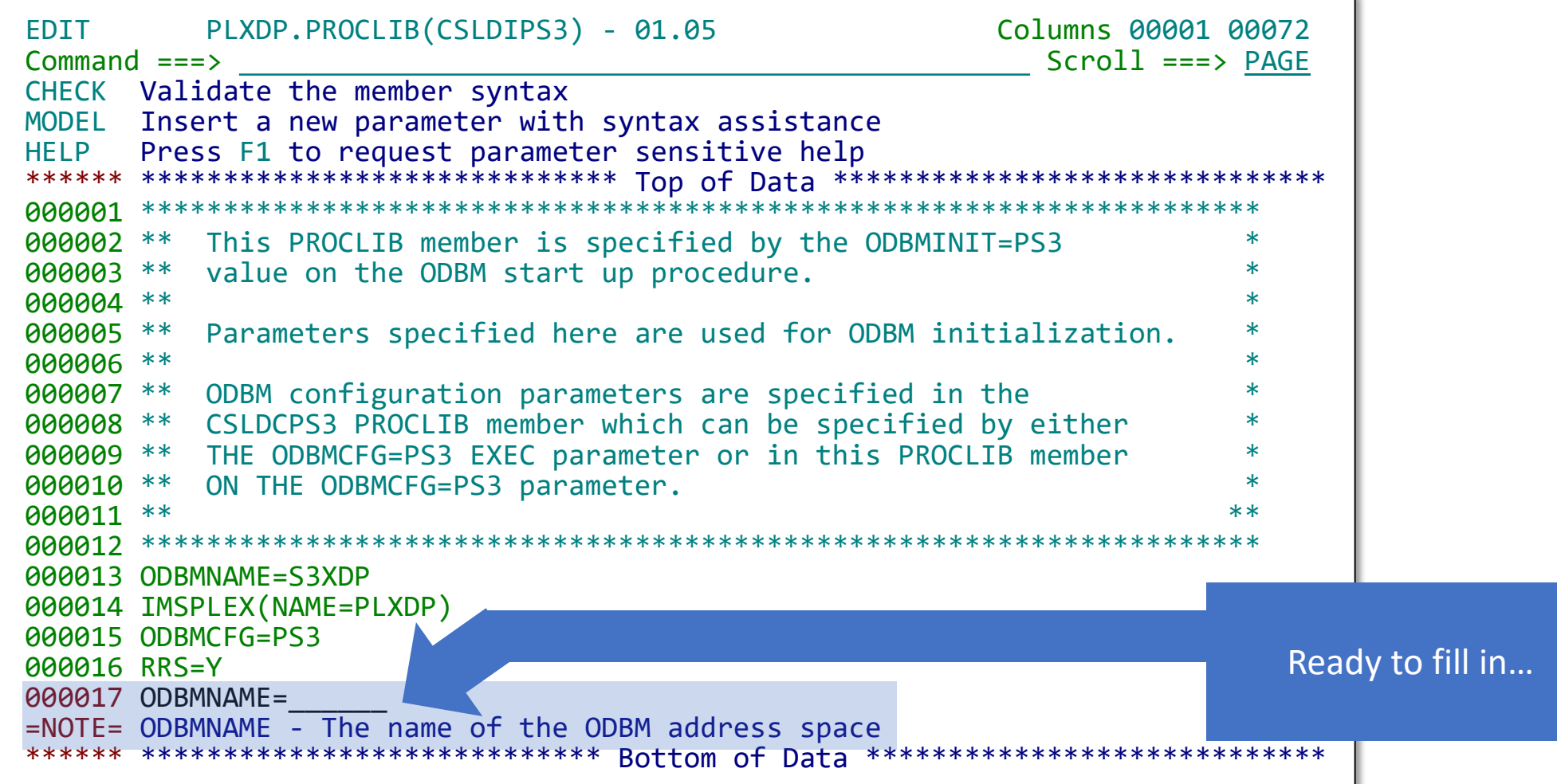

**IMS Systems with IMS Configure your CONS**<br>IMS Systems with IMS Configuration Manager **A STOOIS** 

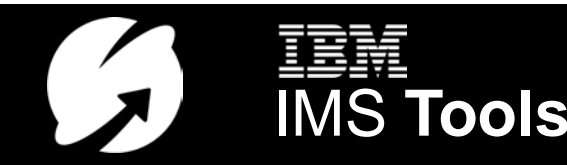

# Syntax checker (CHECK)

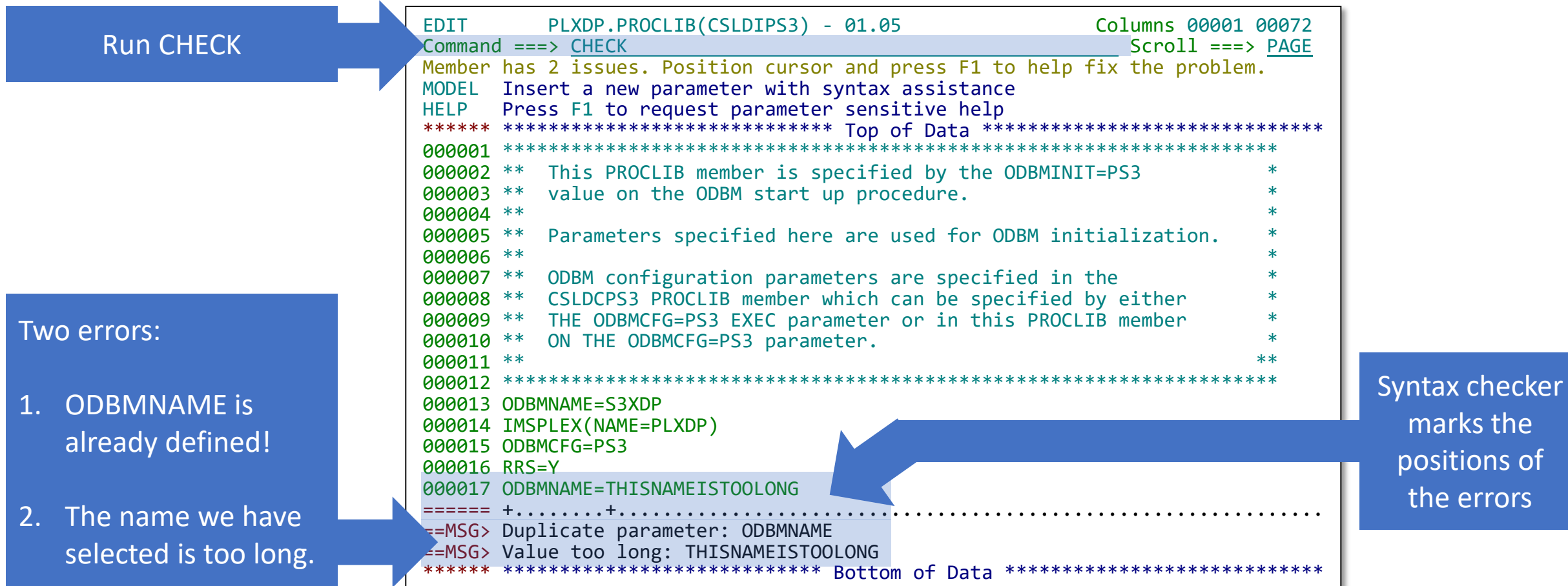

**EEM** Corporation A smarter way to manage and configure your CONS CONS CONSILEE A SALE INSTOOLS

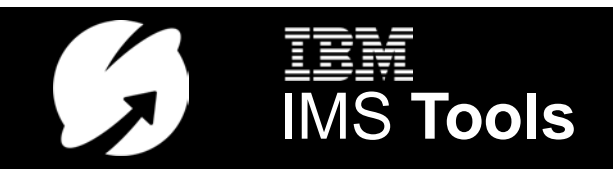

#### More complex example with MODEL

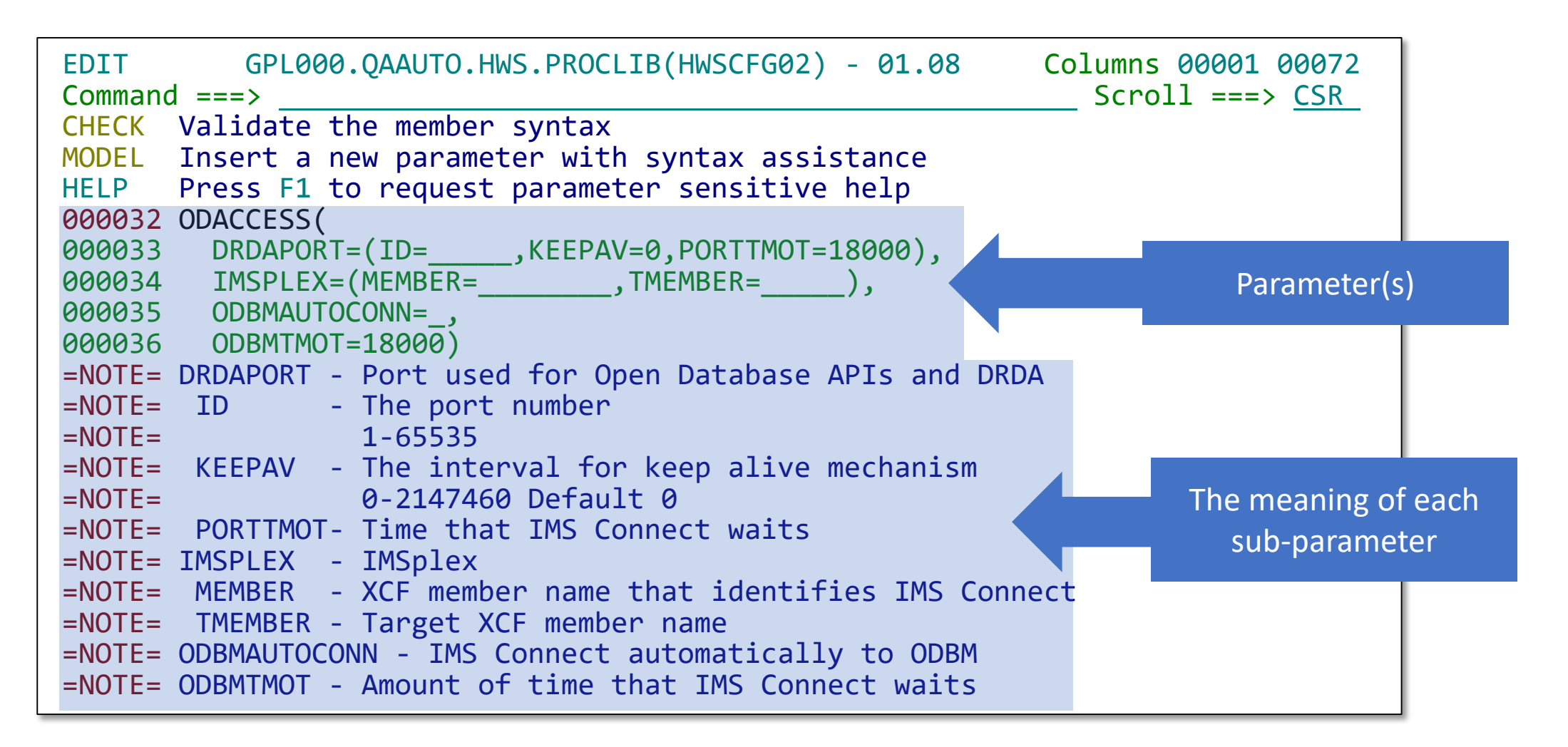

**IEM** 21 © 2018 IBM Corporation A smarter way to manage and configure your<br>IMS 2018 IMS 3ystems with IMS Configuration Manager **A STOOIS** IMS Systems with IMS Configuration Manager

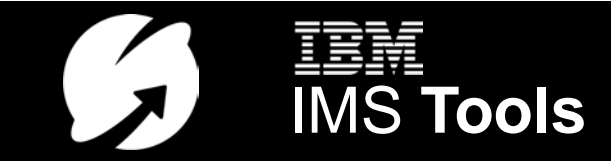

Debugging a complex parameter member using CHECK…

> Crossparameter validation…

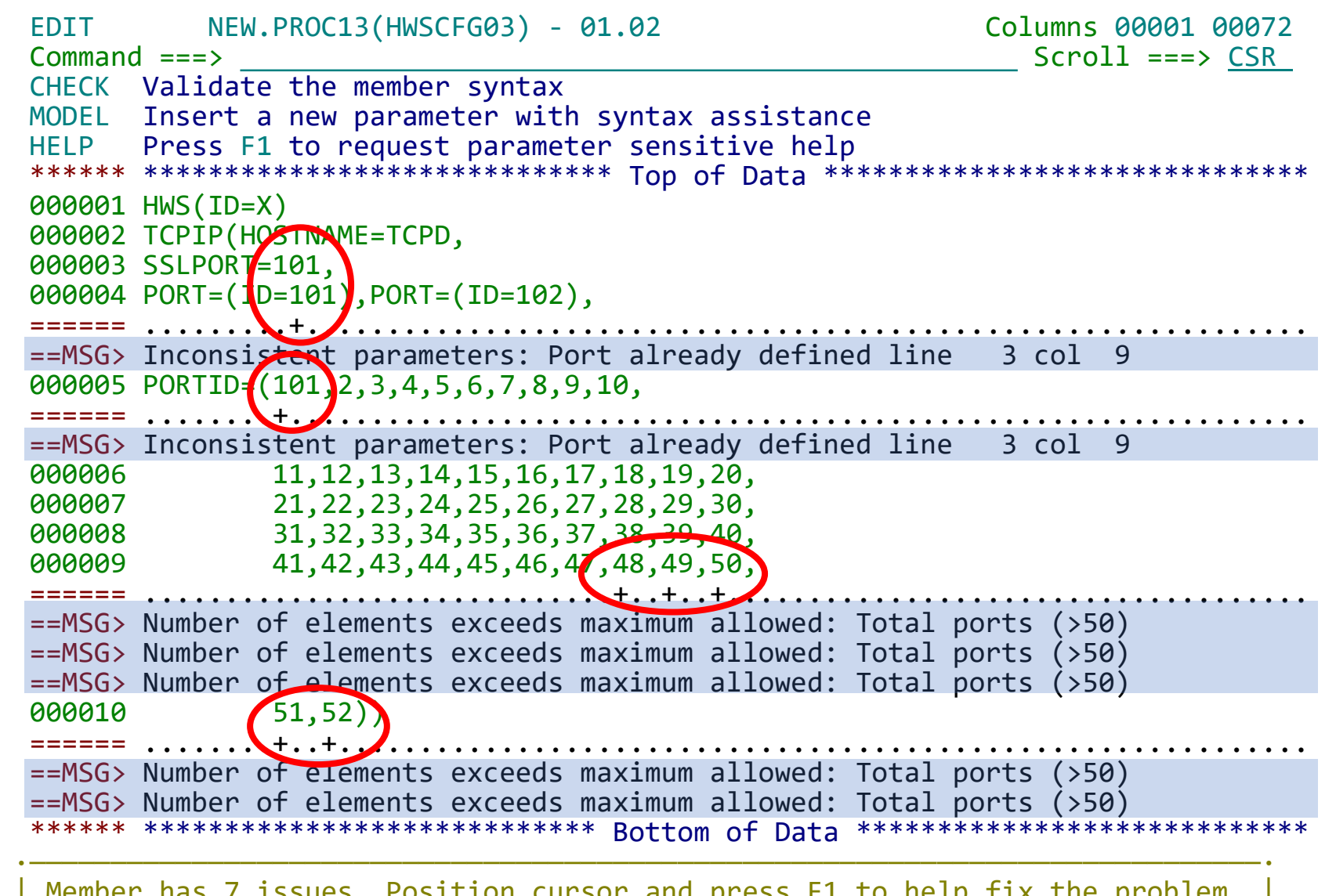

| Member has 7 issues. Position cursor and press F1 to help fix the problem. | ·———————————————————————————————————————————————————————————————————————————

**EEM** © 2018 IBM Corporation **A smarter way to manage and configure your**  $\Box$  **IEMS Tools** 

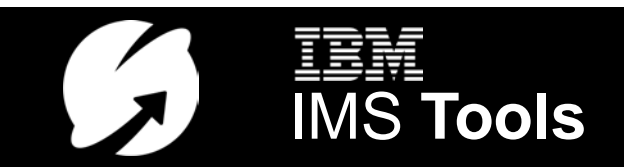

# Getting help whilst viewing a member (HELP)

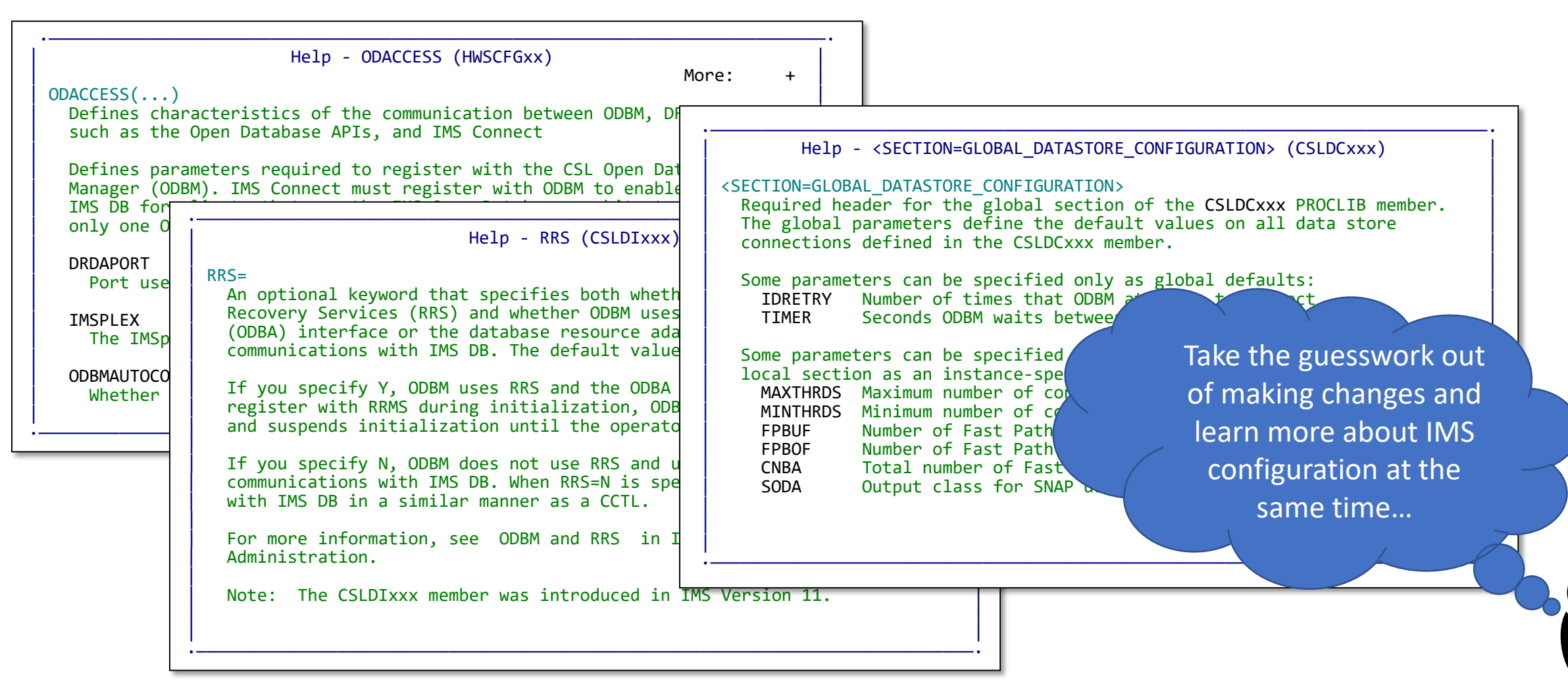

**EEM** 23 © 2018 IBM Corporation A smarter way to manage and configure your CONS CONS

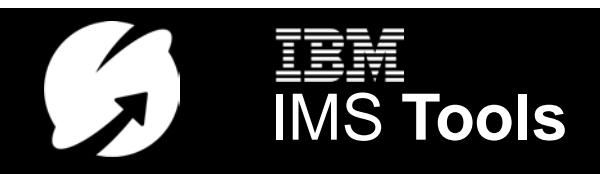

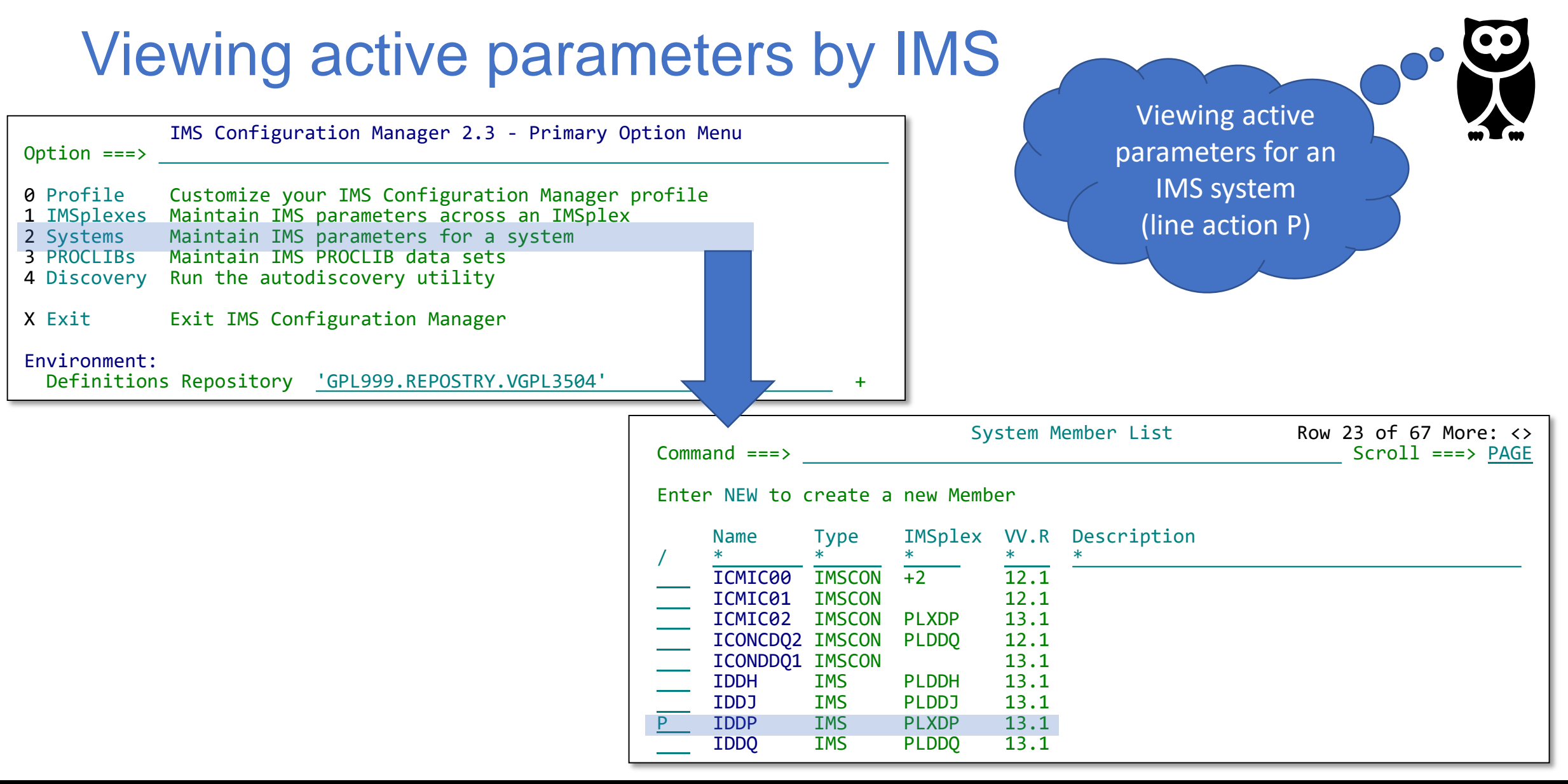

**EEM** © 2018 IBM Corporation **A smarter way to manage and configure your**  $\overline{I}$  **IMS Tools** 

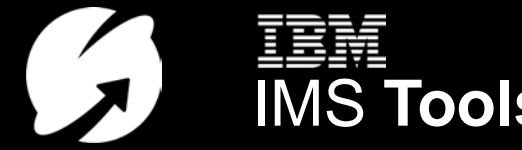

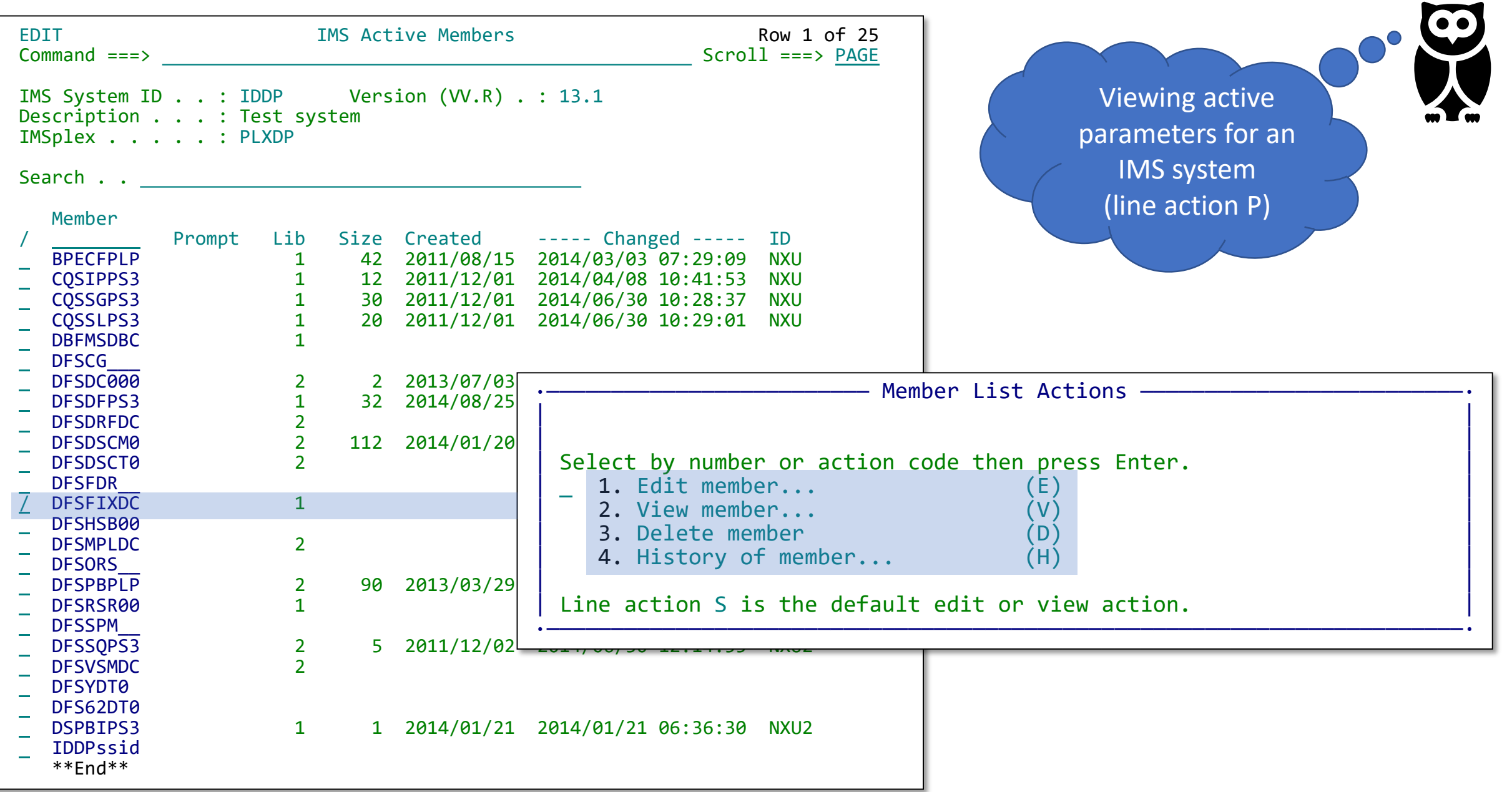

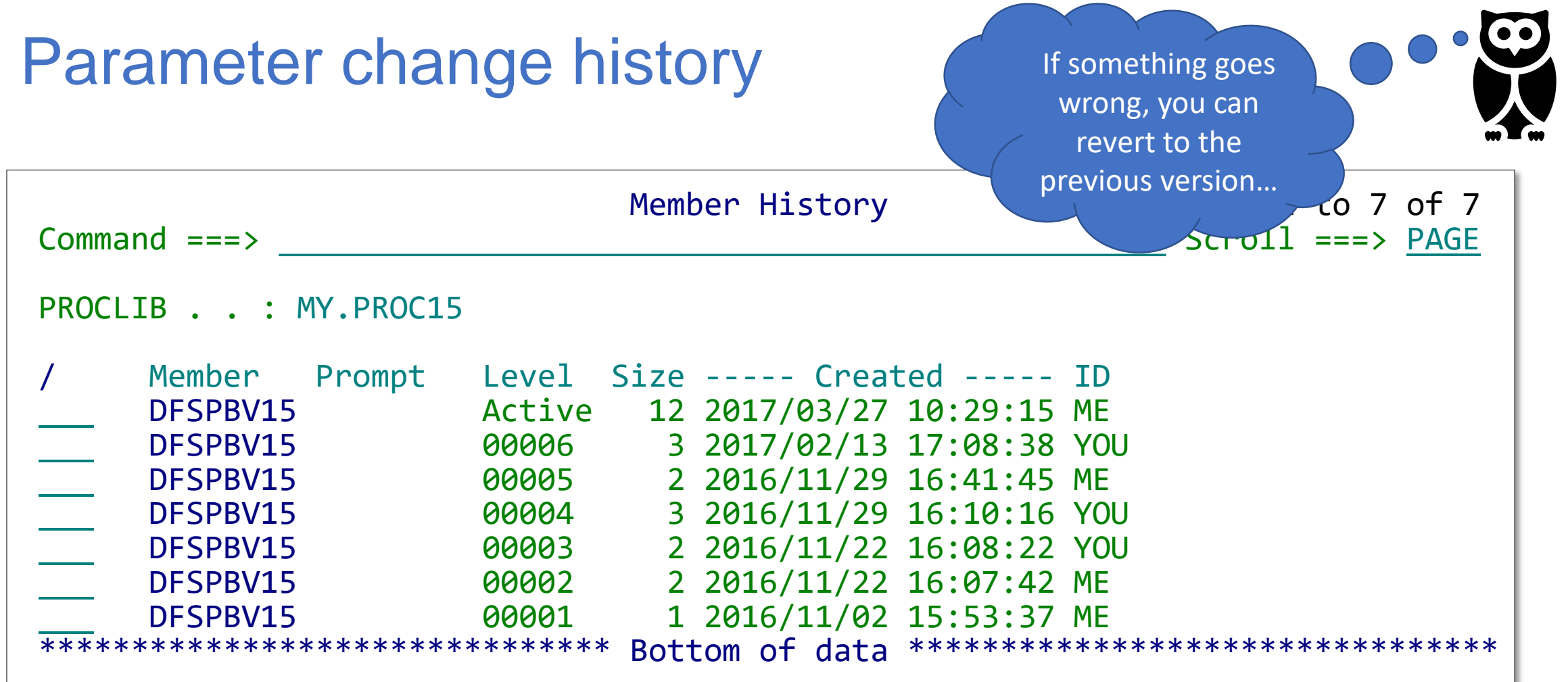

Changes must occur inside IMS Configuration Manager

**EEM** © 2018 IBM Corporation **A smarter way to manage and configure your**  $\begin{array}{cc} \bullet & \bullet & \bullet \\ \bullet & \bullet & \bullet \end{array}$  **2018** IMS Tools

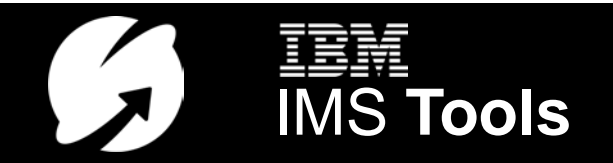

# Enterprise-wide management in z/OS Explorer

with the IMS Configuration Manager Eclipse plug-in

**EEM** © 2018 IBM Corporation **A smarter way to manage and configure your**  $\Box$  **IMS Tools** 

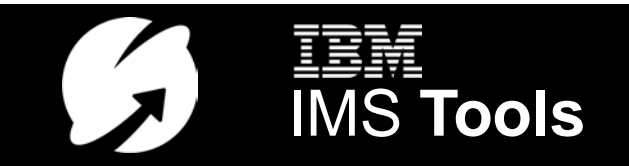

# Extending out beyond a single IMS system

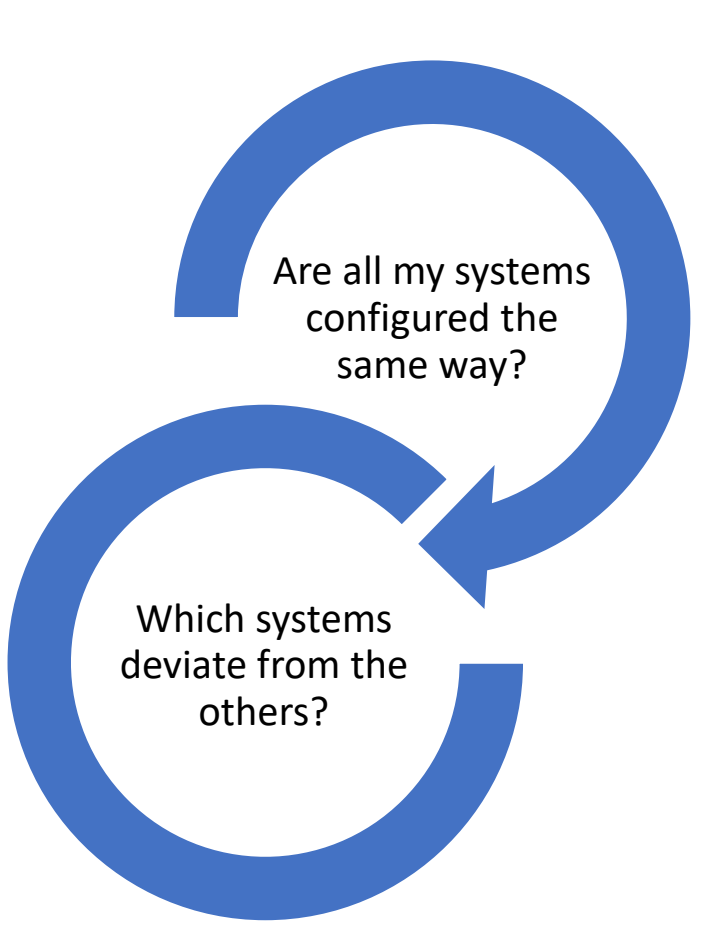

Use IMS Configuration Manager and z/OS Explorer to perform the following tasks:

- Centralize and **consolidate** your IMS configurations
- View IMS **systems**, **resources**, and **parameters**
- **Compare** parameters across multiple systems
- Submit **IMS type-2 commands** and view the output
- Use **filters** to highlight transactions with special attributes
- List all **active parameter members** across your enterprise and drill down to parameter values
- **Export** data for external analysis

**IEM** 28 © 2018 IBM Corporation **A smarter way to manage and configure your A smarter way to manage and configure your** IMS Systems with IMS Configuration Manager

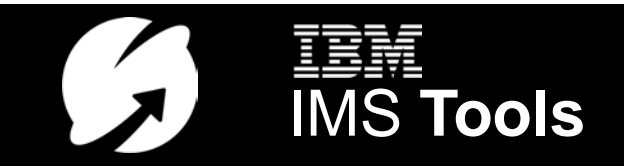

#### A unified view via the IBM Common Services Library

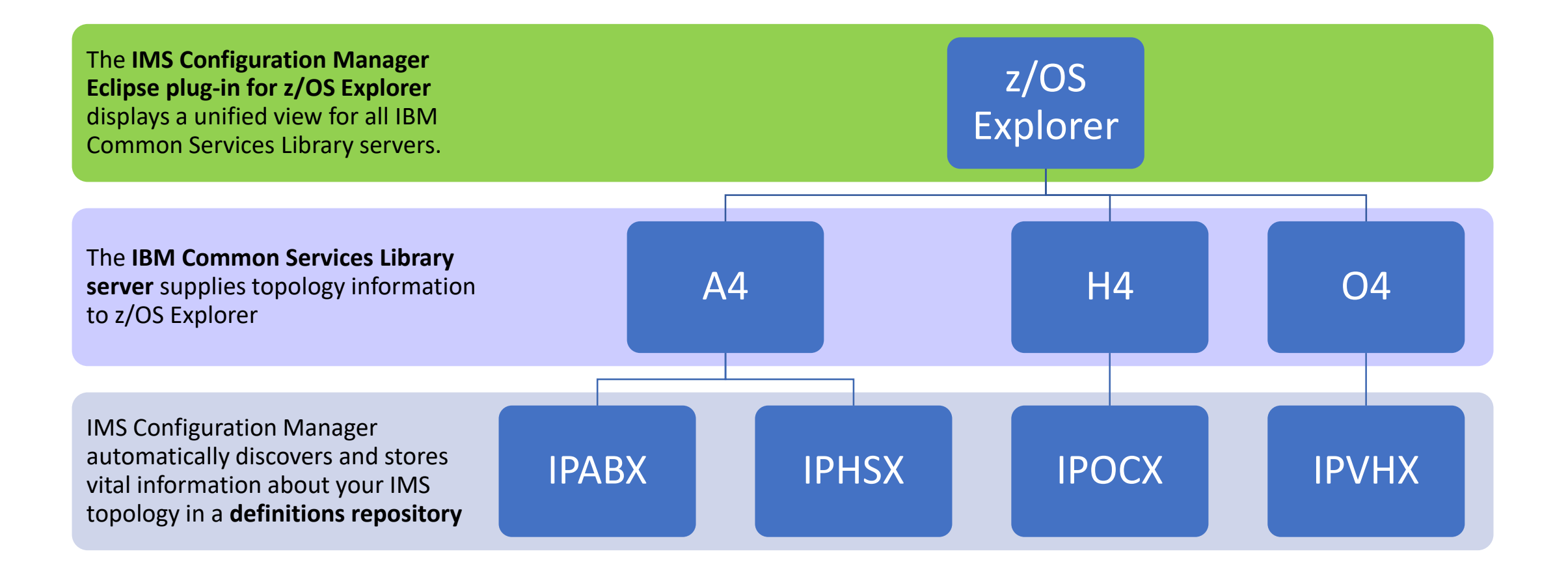

**IMS Systems with IMS Configure your EDMS TOOLS** IMS Systems with IMS Configuration Manager

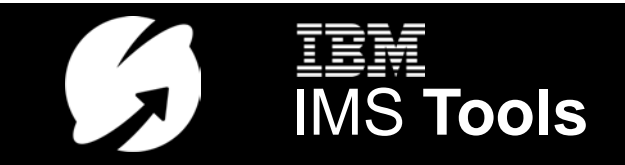

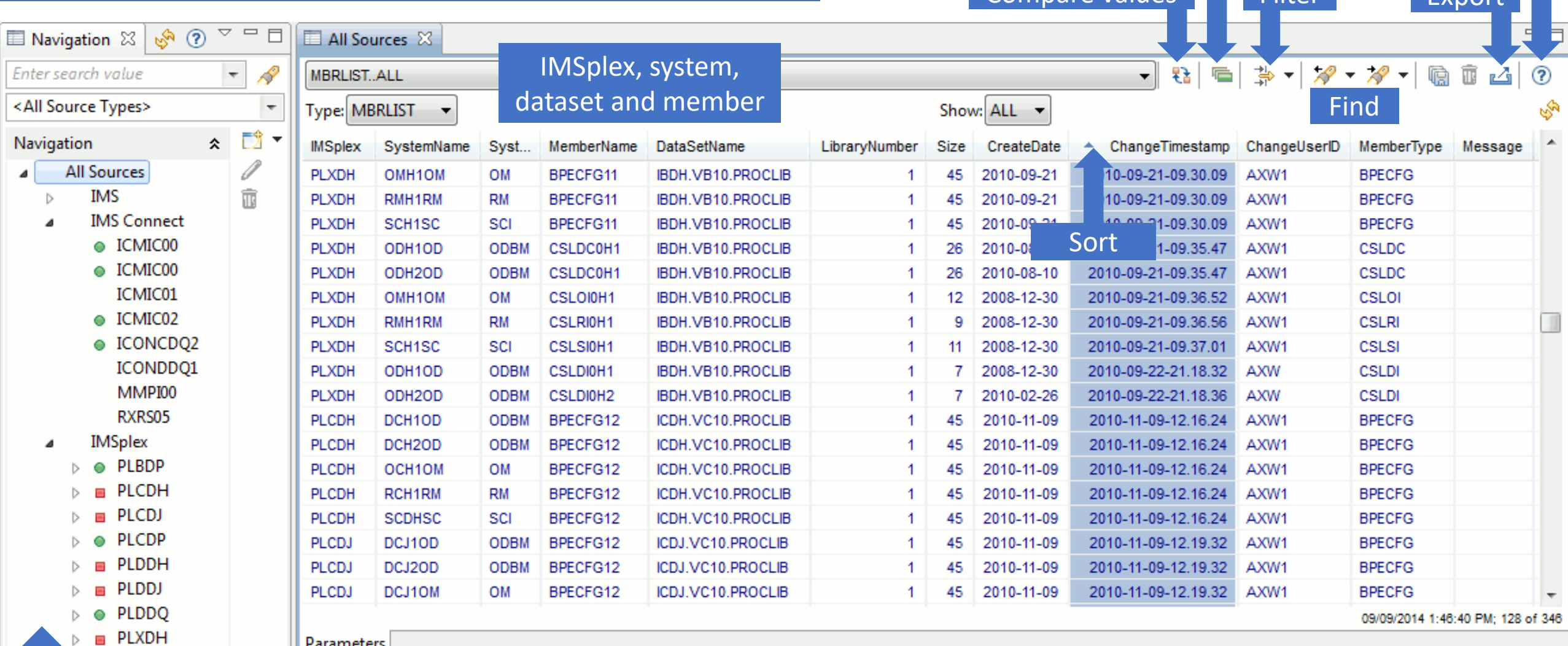

Compare valu

**Summarize** 

 $Filton$ 

Help!

Consolidated list of systems organized by IMS, IMSplex, and IMS Connect

 $\boldsymbol{d}$ 

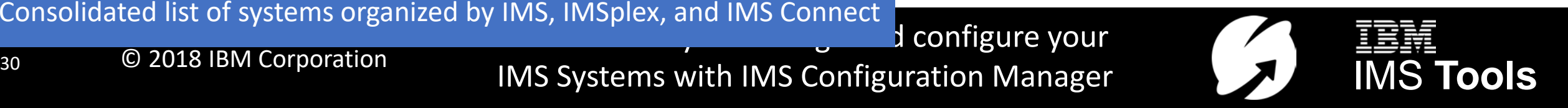

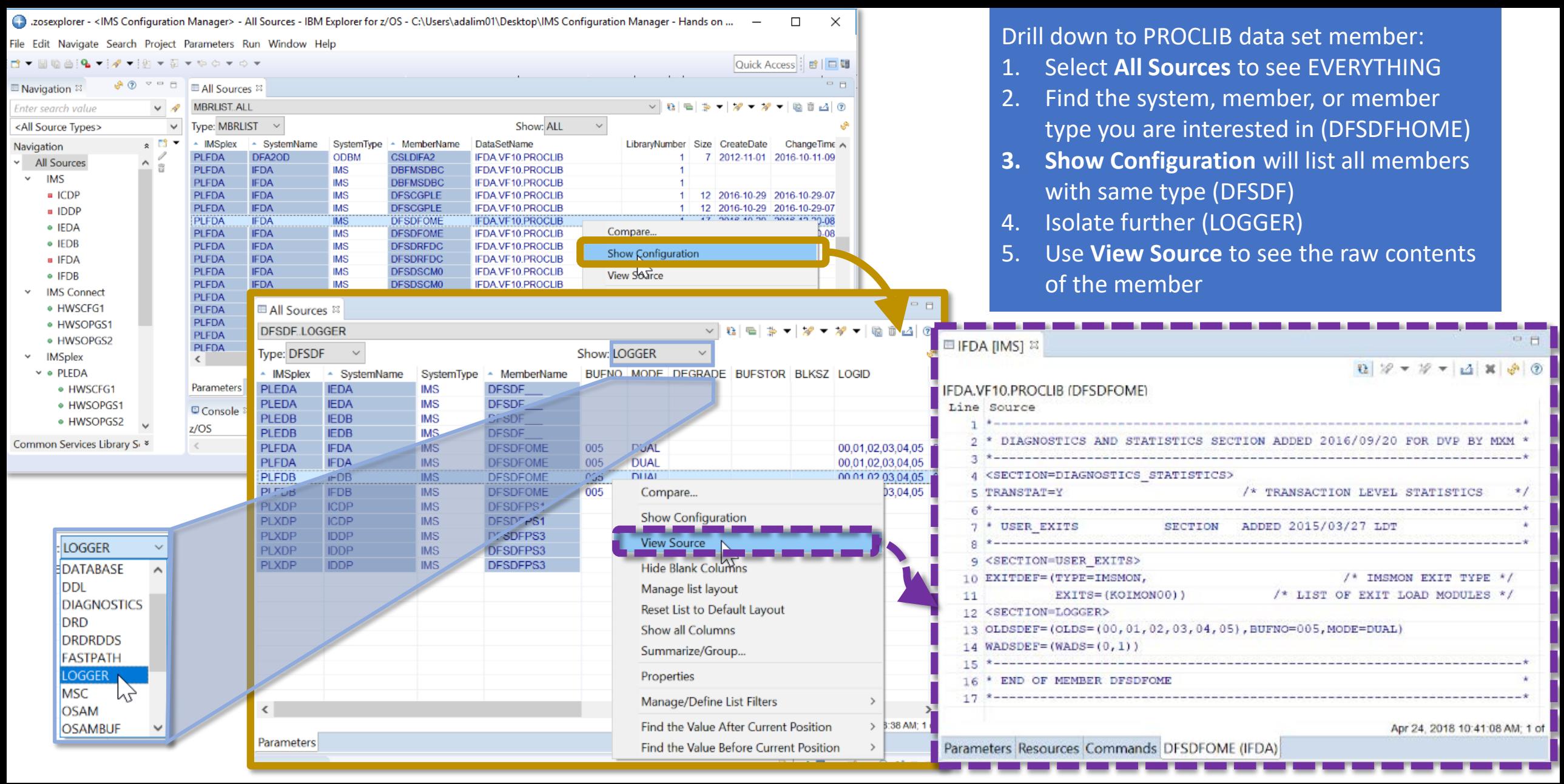

**IMS Systems with IMS Configure your COLLS** A smarter way to manage and configure your<br>IMS Tools IMS Systems with IMS Configuration Manager

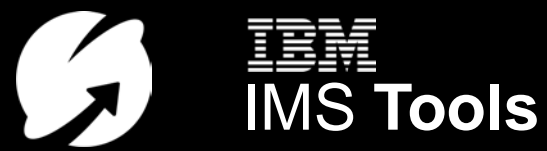

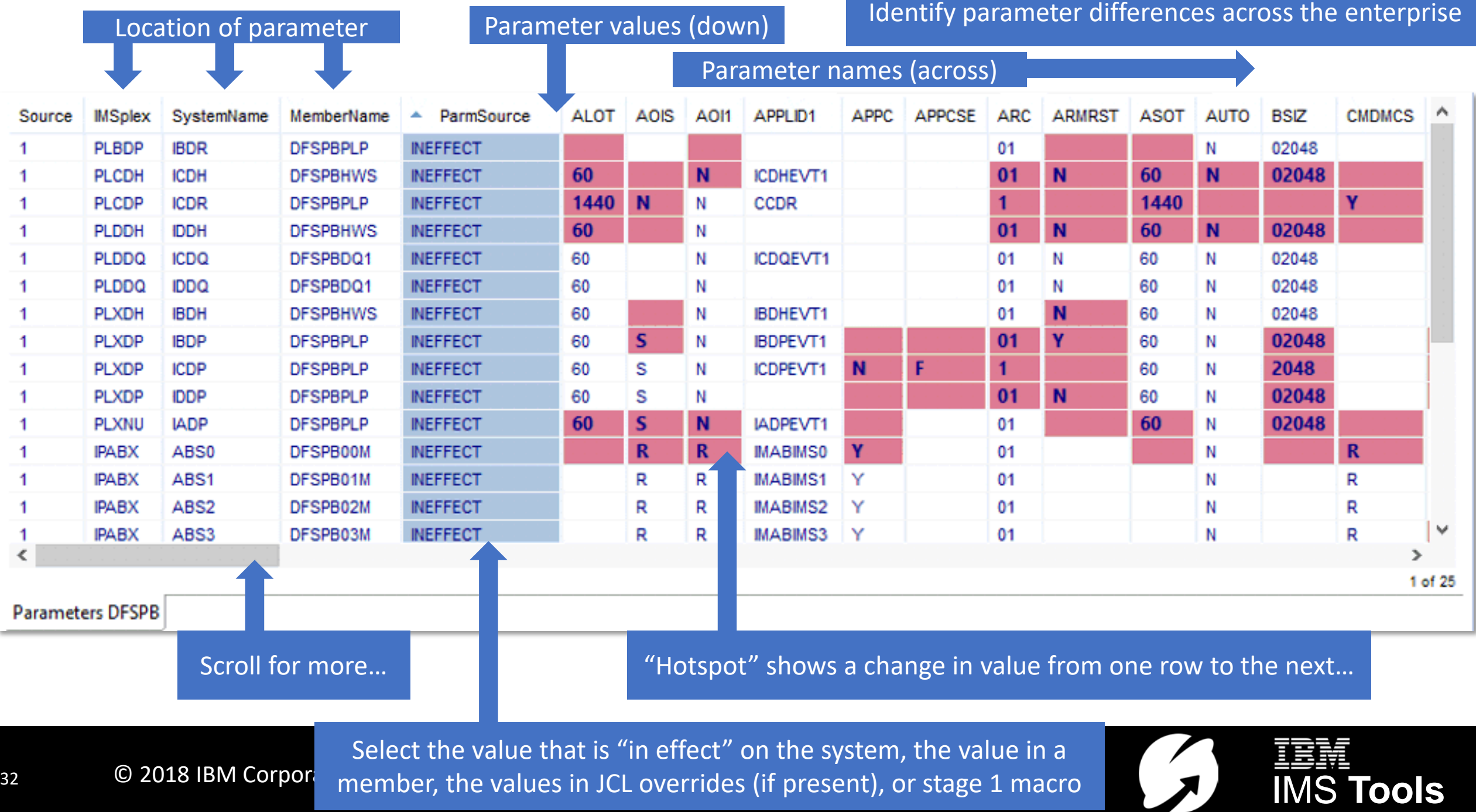

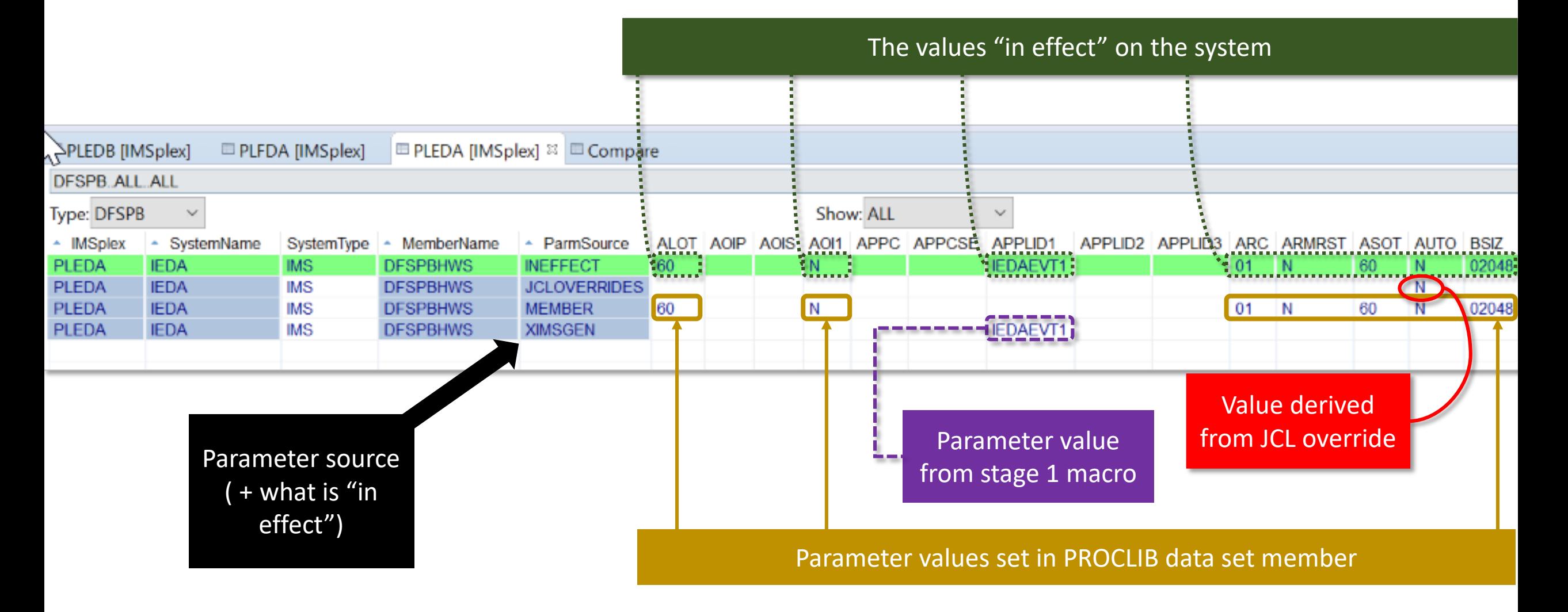

**IMS Systems with IMS Configure your**<br> **IMS 38 O 2018 IBM Corporation A smarter way to manage and configure your**<br> **IMS Tools** IMS Systems with IMS Configuration Manager

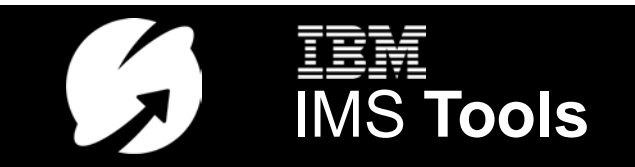

Browsing resources in an IMSplex **Here we have applied special highlighting to help us differentiate** between values reported in the **TYPE** column (DEDB, DHISNDX, DL/I, MSDB, PART, PHDAM, PHIDAM, PSIINDEX)

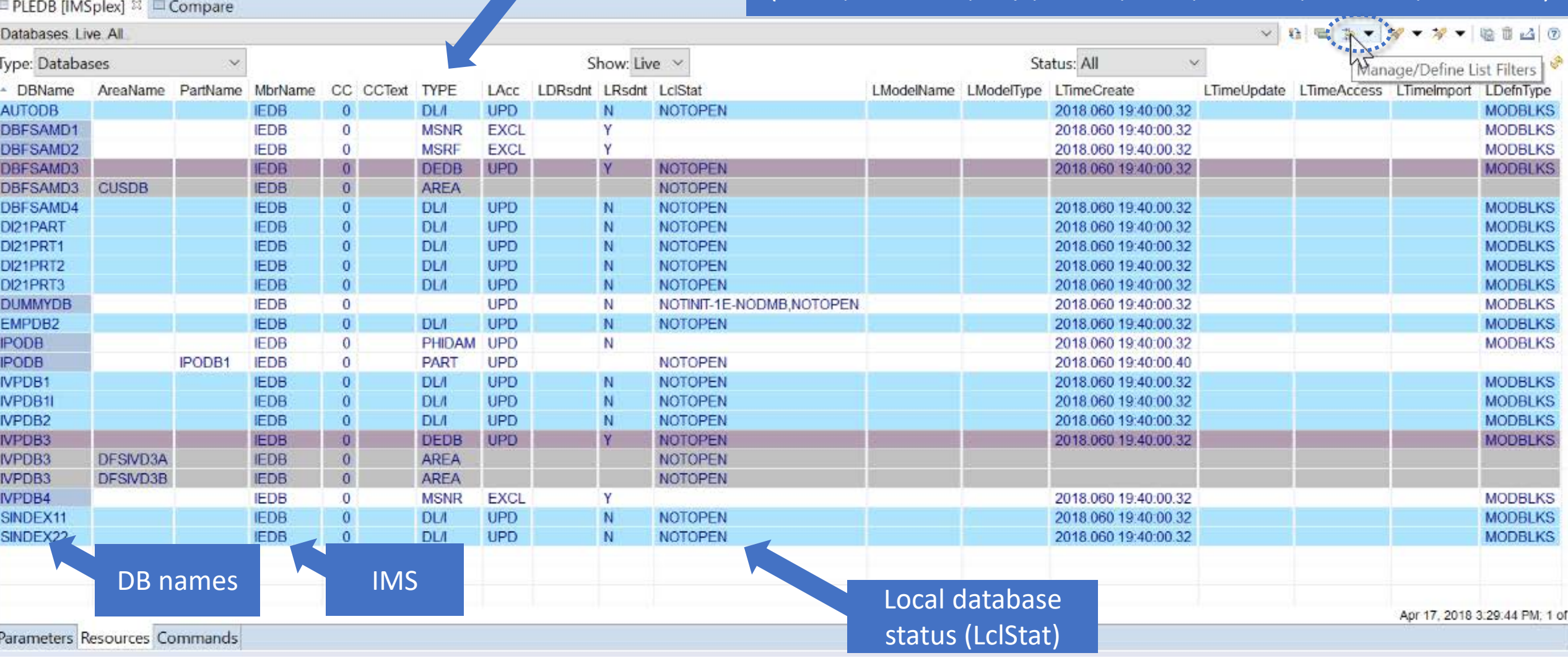

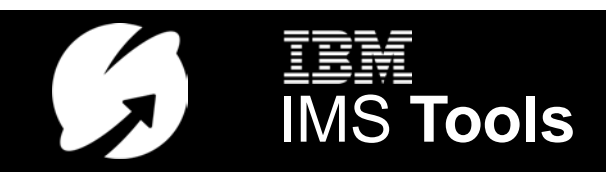

#### Submit an IMS command, view formatted responses, sort, filter, compare... QUERY IMSPLEX SHOW(ALL)

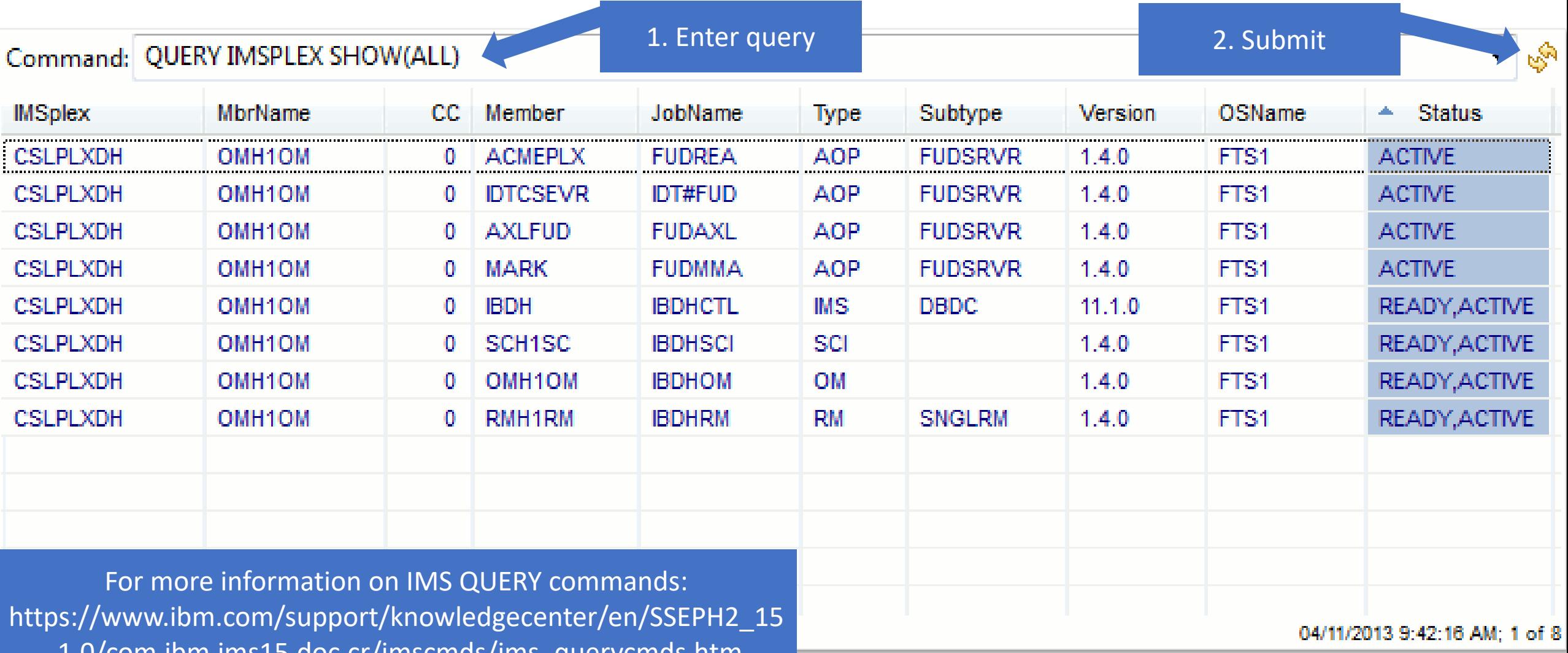

.1.0/com.ibm.ims15.doc.cr/imscmds/ims\_querycmds.htm

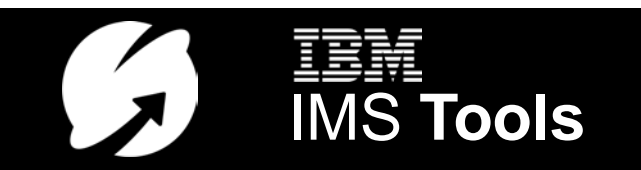

#### Submit IMS command, view formatted response and and the community of the CUERY PGM NAME(\*) SHOW(ALL)

 $\Box$ 

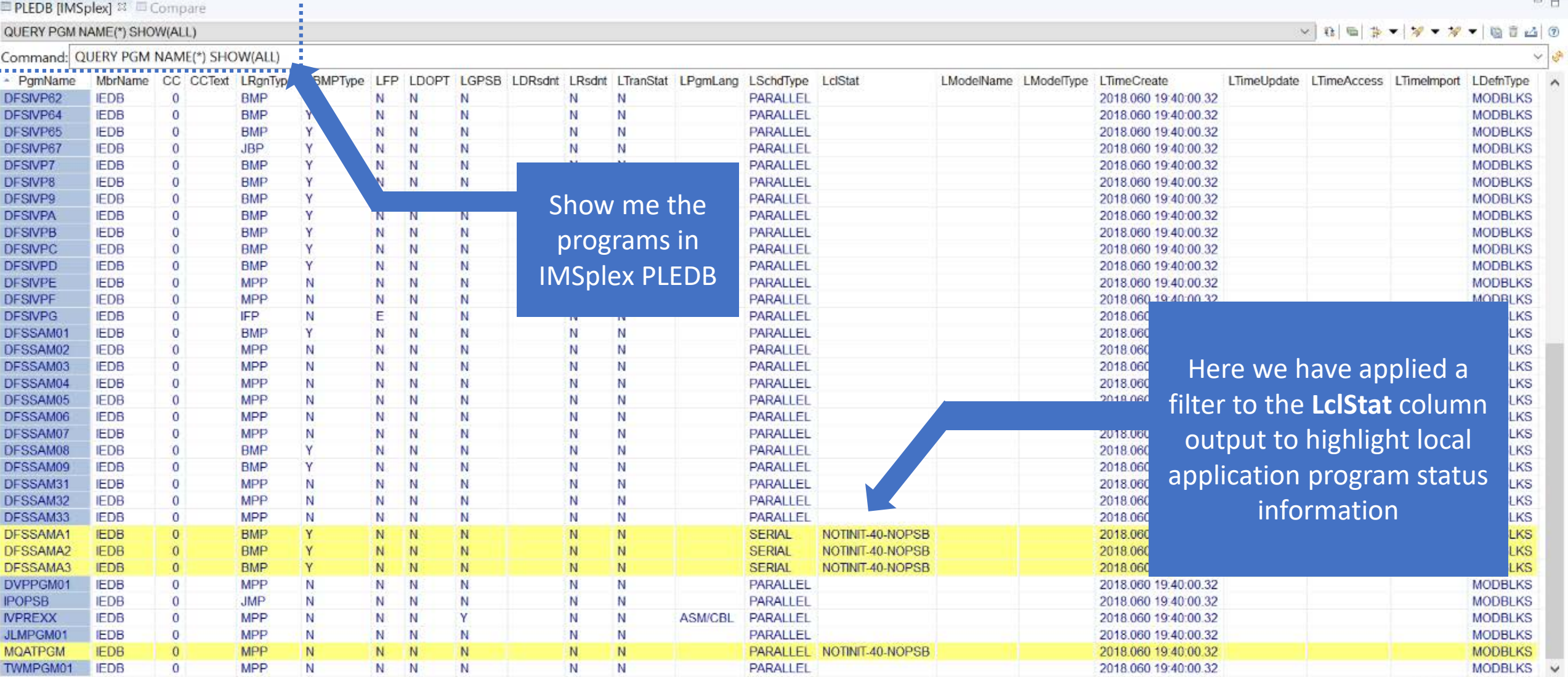

Parameters Resources Commands

**IMS Systems with IMS Configure your** a smarter way to manage and configure your<br>
IMS Tools<br>
IMS Tools

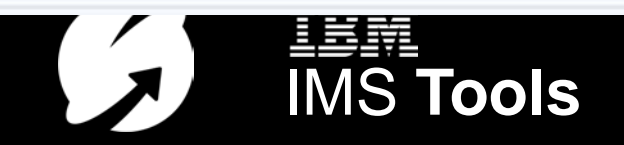

Apr 17, 2018 3:21:44 PM; 40 o

#### Submit IMS commands, view formatted responses, *and perform cross-system response comparison*

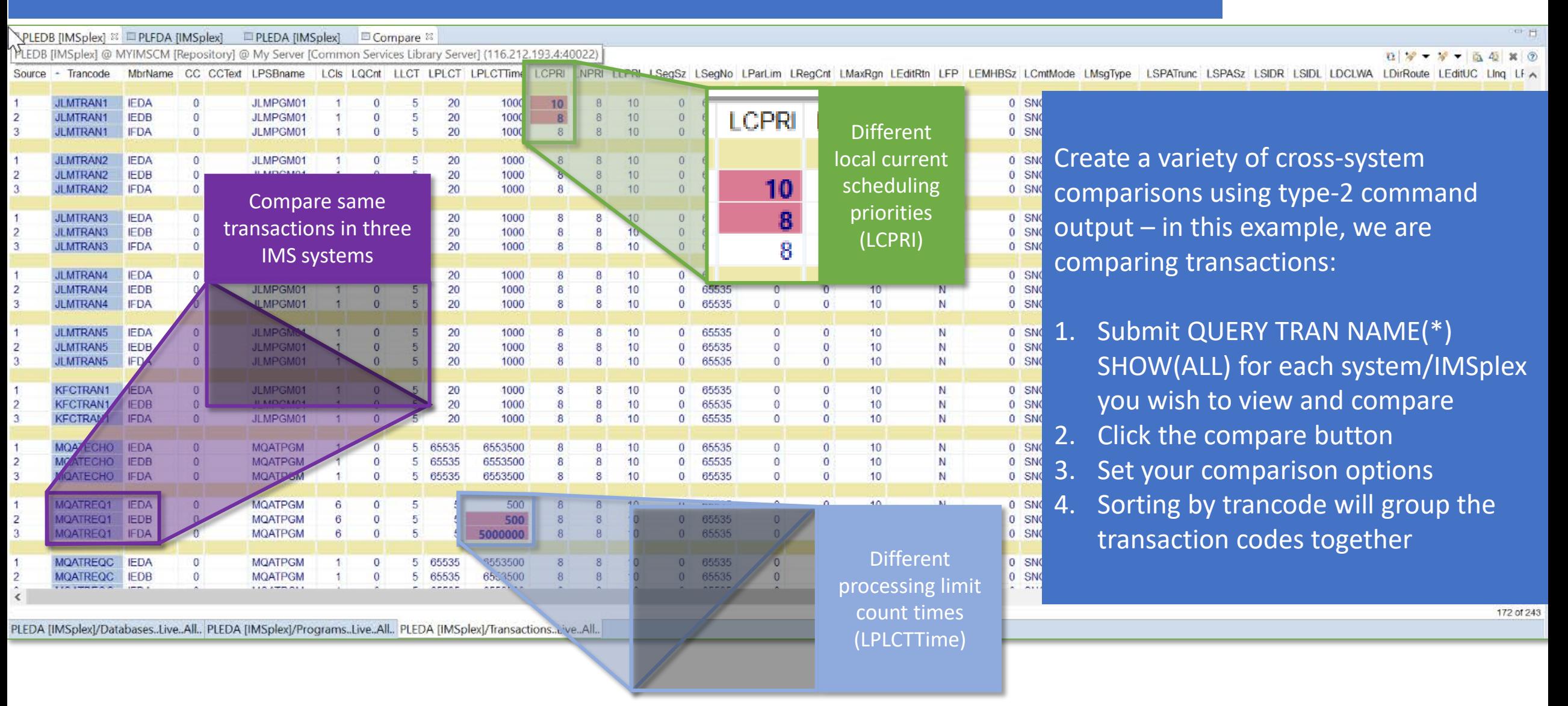

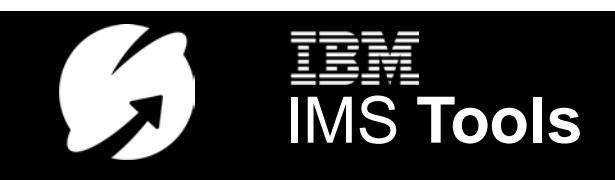

# Your IMS configuration under complete control

#### **Autodiscovery:** Your topology questions answered.

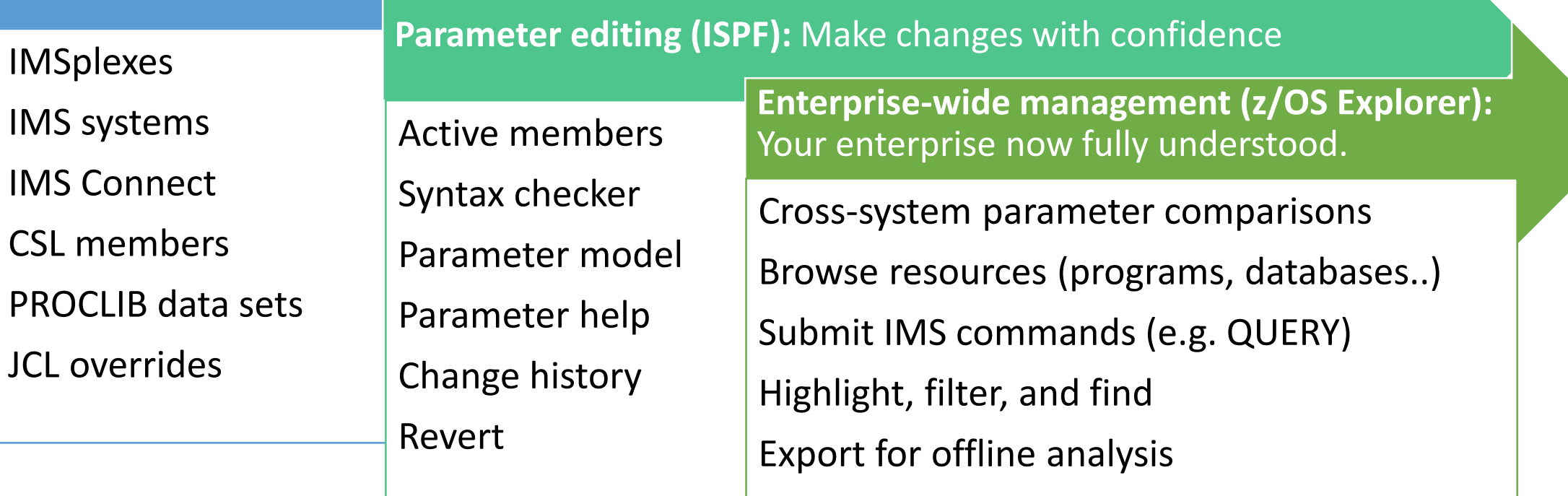

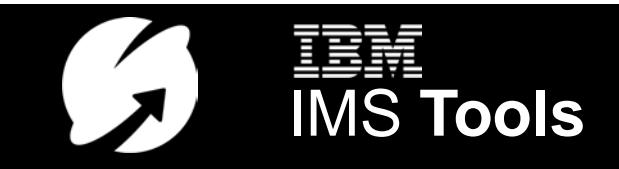

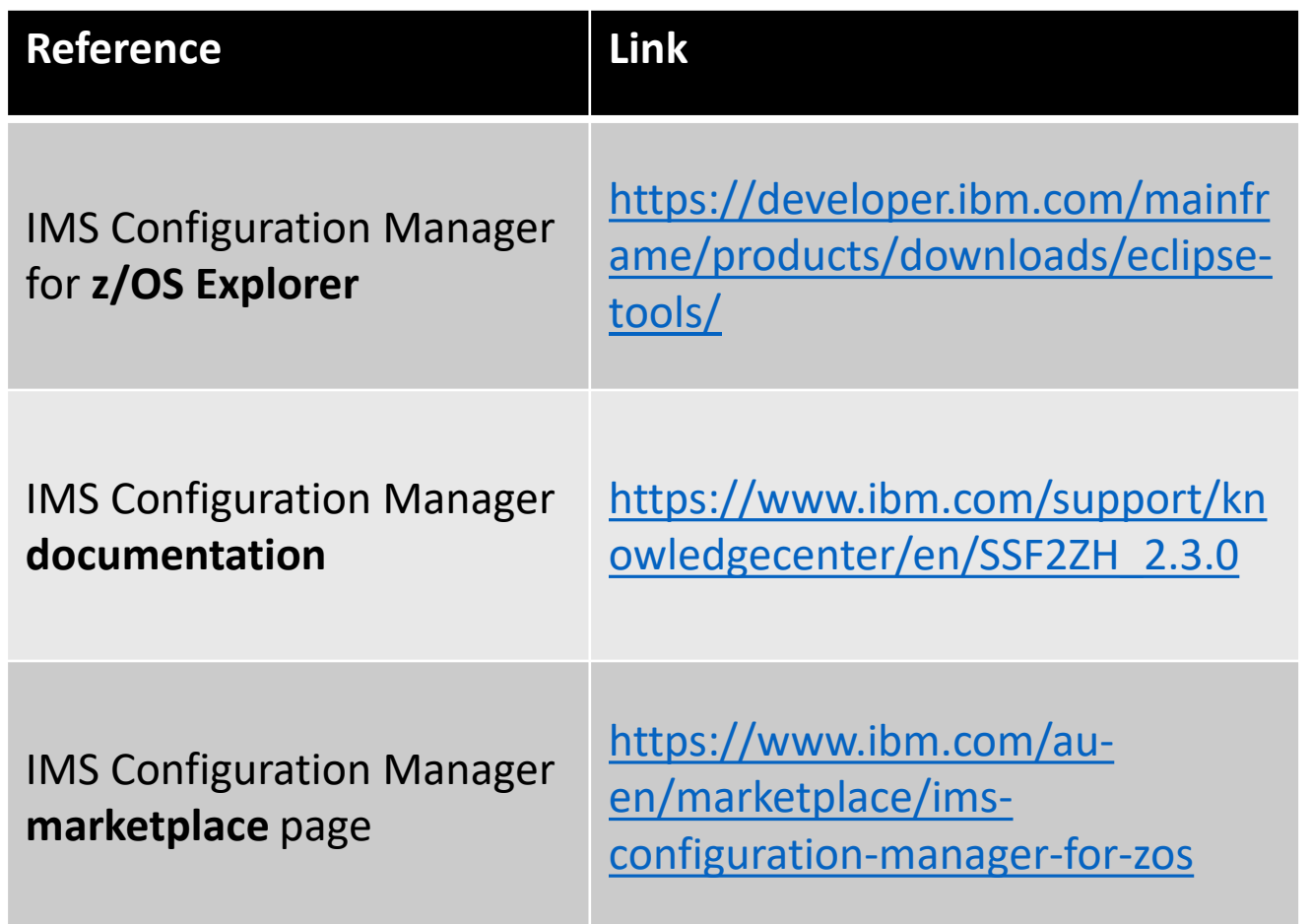

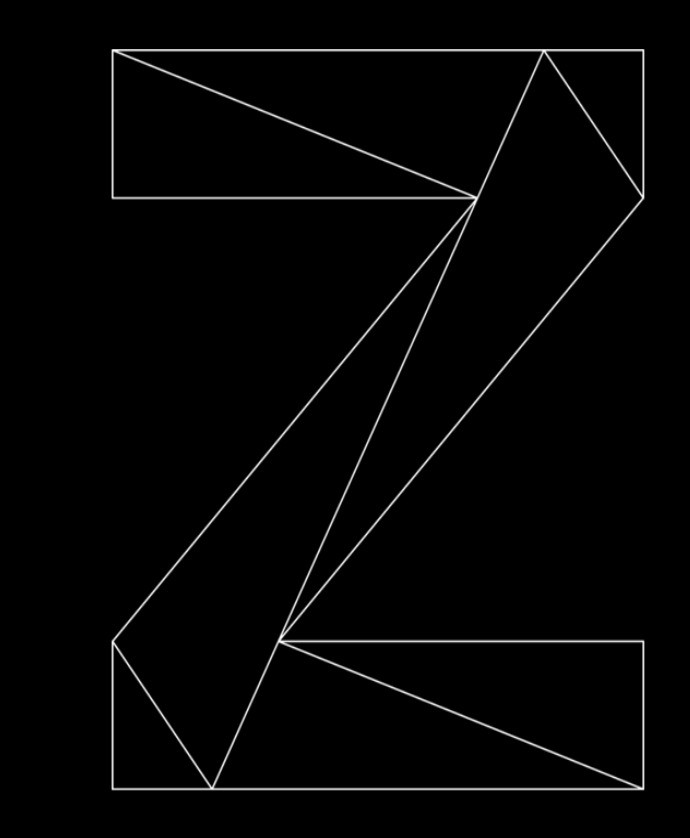

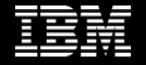

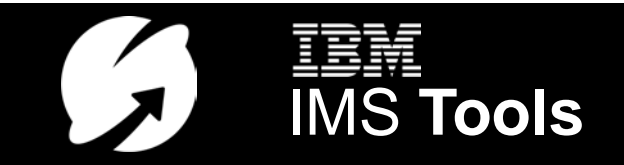

#### For More Information

- IMS Tools website [www.ibm.com/it-infrastructure/z/ims/tools](http://www.ibm.com/it-infrastructure/z/ims/tools)
- IMS Tools new functions [www.ibm.com/support/docview.wss?uid=swg22015506](http://www.ibm.com/support/docview.wss?uid=swg22015506)
- IMS Tools Product Documentation [www.ibm.com/support/docview.wss?uid=swg27020942](http://www.ibm.com/support/docview.wss?uid=swg27020942)
- IMS Tools Youtube Playlist [www.youtube.com/playlist?list=PLezLS0Tuqb-5DSdF1Locnq5IhTgcX02vf](https://www.youtube.com/playlist?list=PLezLS0Tuqb-5DSdF1Locnq5IhTgcX02vf)
- IMS new functions [www.ibm.com/support/knowledgecenter/en/SSEPH2\\_15.1.0/com.ibm.ims15.doc.rpg/ims\\_cd\\_functions.htm](http://www.ibm.com/support/knowledgecenter/en/SSEPH2_15.1.0/com.ibm.ims15.doc.rpg/ims_cd_functions.htm)
- IBM zITSM newsletter (email every 2 months with summary articles and links to more information) <http://ibm.biz/zITSMNewsletterSubscribe>

**IEM** A smarter way to manage and configure your<br>IMS Systems with IMS Configuration Manager **AN STOOLS** IMS Systems with IMS Configuration Manager

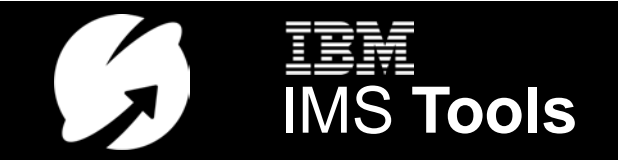

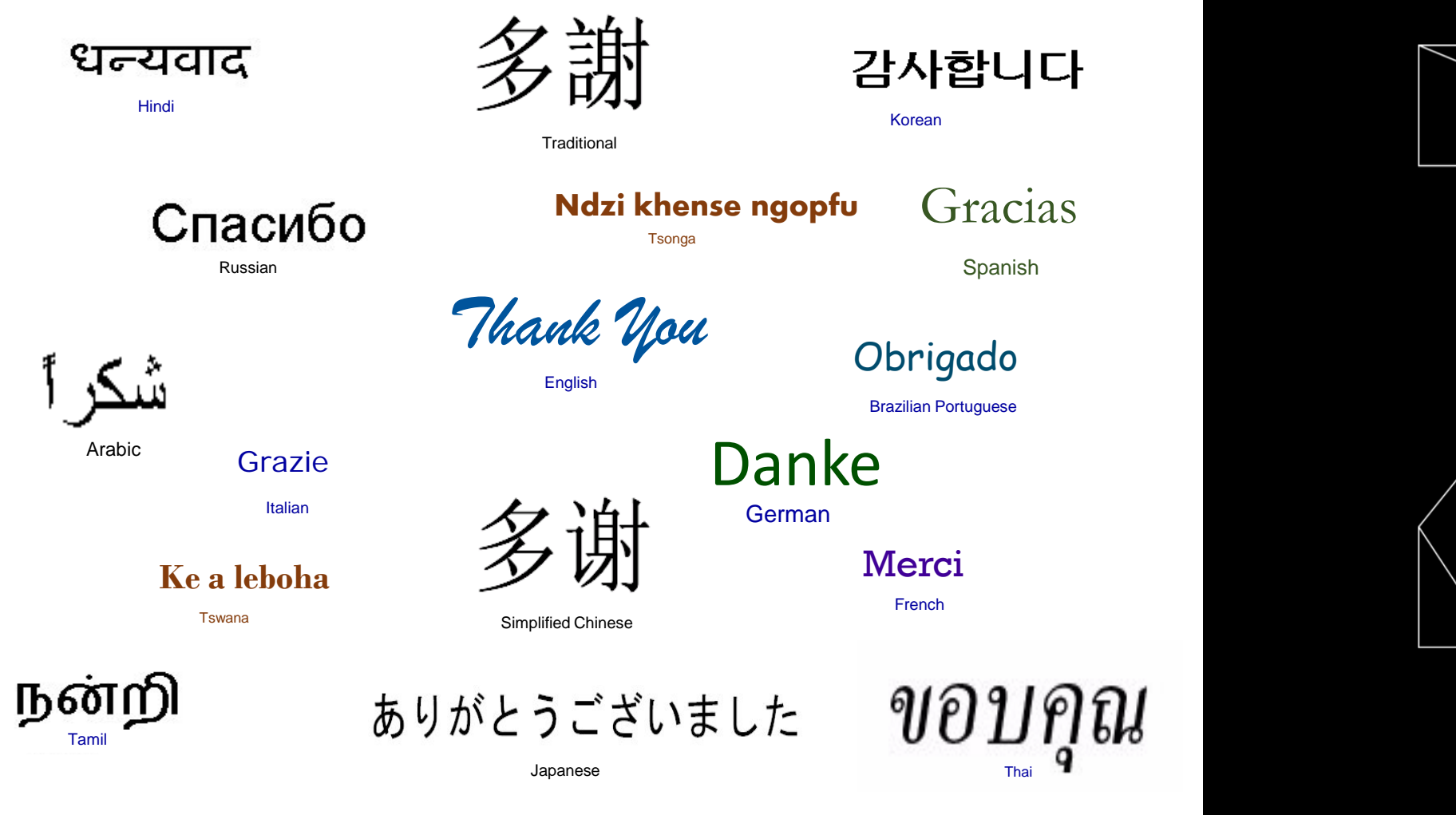

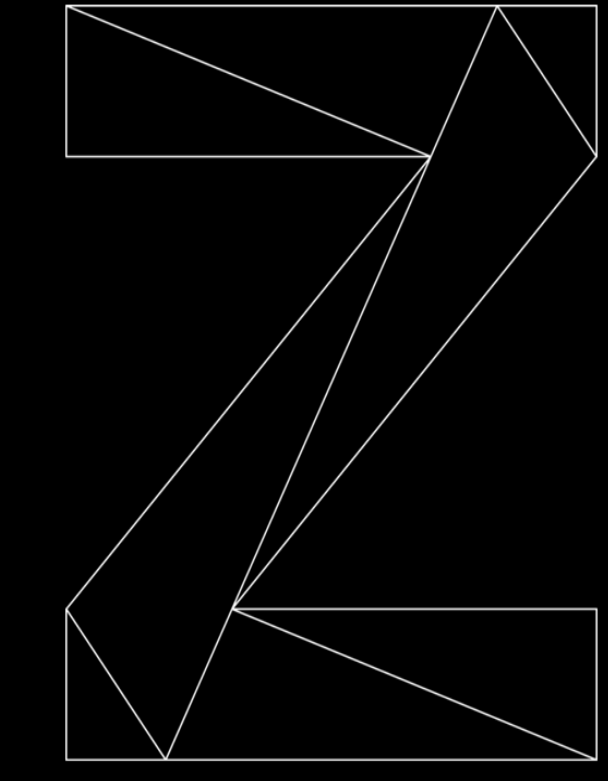

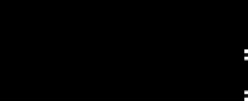

**EEM** © 2018 IBM Corporation **A smarter way to manage and configure your**  $\begin{array}{cc} \bullet & \bullet & \bullet \\ \bullet & \bullet & \bullet \end{array}$  **A**  $\begin{array}{cc} \bullet & \bullet & \bullet \\ \bullet & \bullet & \bullet \end{array}$ 

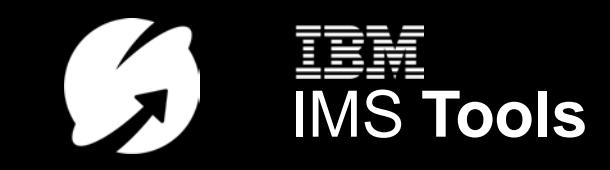